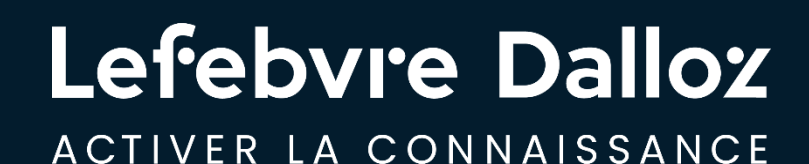

# **SOLUTION DIRECTION JURIDIQUE**

### Guide d'utilisation

savoirs compétences efficience  $\bullet\bullet\bullet$ 

### **Tout ce dont vous aurez besoin pour bien utiliser votre Solution Direction juridique…**

### **Les premiers pas dans la Solution Direction juridique**

- [Se connecter rapidement à sa Solution D.J.](#page-3-0)
- [Compte personnel : création](#page-4-0)
- [Compte personnel : se connecter](#page-5-0)
- [Compte personnel : les fonctionnalités Utilisateur](#page-6-0)
- **[Compte personnel : les fonctionnalités Administrat](#page-7-0)[eur](#page-9-0) [8](#page-7-0)**
- **EXECT:** [Paramétrer son ActuEL](#page-8-0) Direction juridique
- [Paramétrer sa Veille permanente](#page-9-0)

### **Devenir opérationnel facilement**

[9](#page-8-0)

[10](#page-10-0)

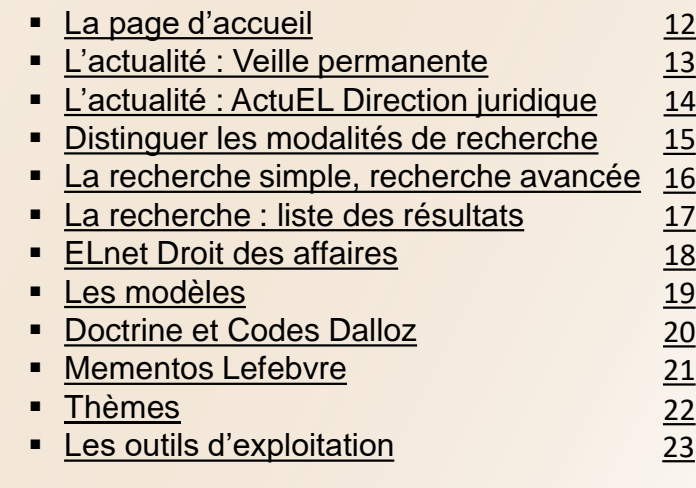

#### **Vous accompagner au quotidien**

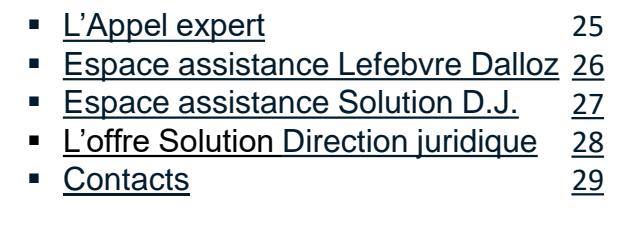

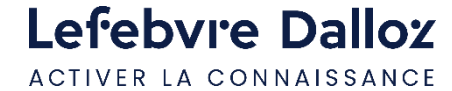

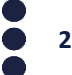

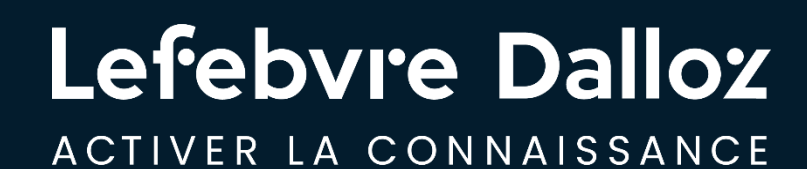

## **Les premiers pas dans la Solution Direction juridique**

savoirs compétences efficience  $\bullet\bullet\bullet$ 

### <span id="page-3-0"></span>**Se connecter rapidement à sa Solution Direction juridique**

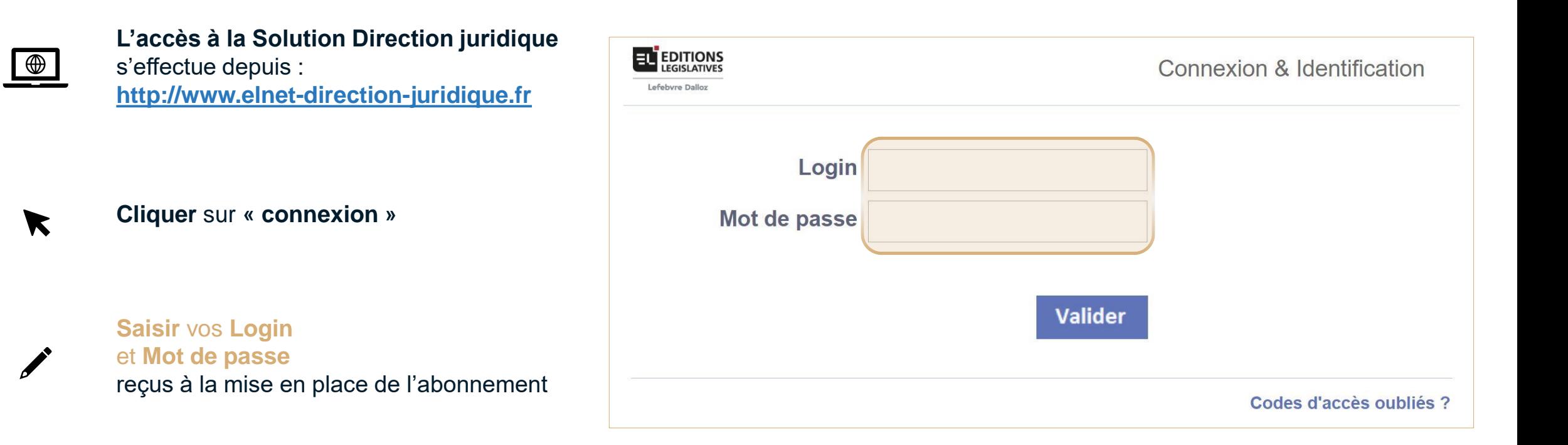

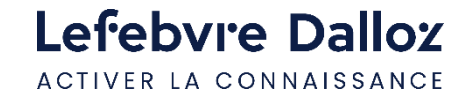

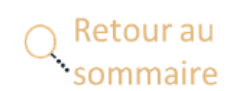

### <span id="page-4-0"></span>**Compte personnel : création**

 $\blacktriangledown$ 

Une fois **connecté**, **cliquer sur le lien "Créer mon compte"** situé dans la **zone d'identification** en **haut à droite** de la page

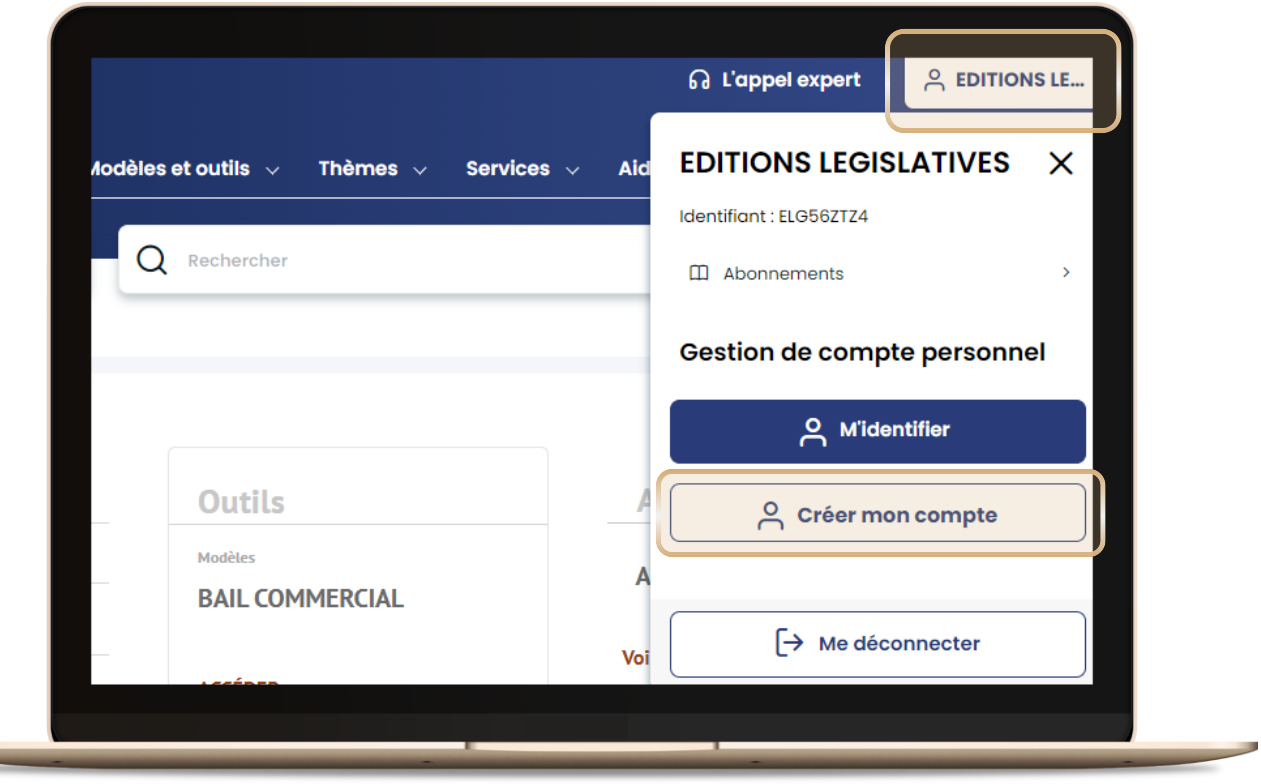

**Renseigner** puis **valider** les **informations demandées** sur la page **"Créer mon compte personnel"**

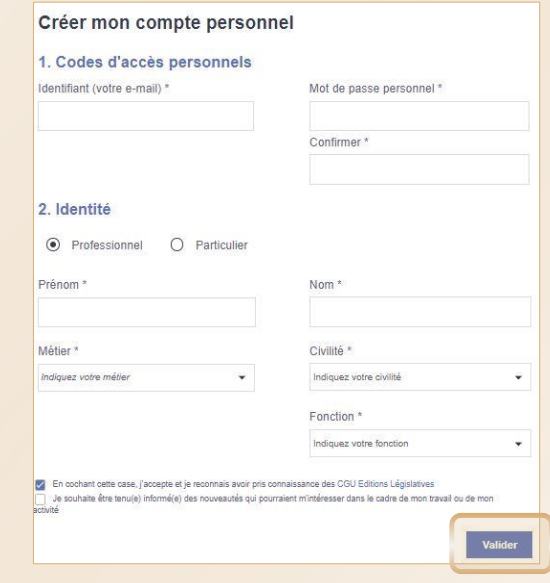

Vous **recevrez** un **e-mail d'activation de compte.**

 $\blacktriangledown$ En **cliquant sur le lien, vous finalisez votre procédure** de création de compte.

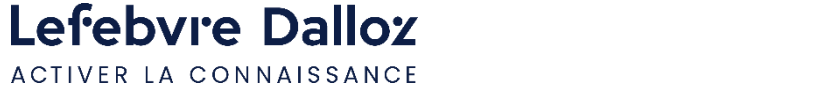

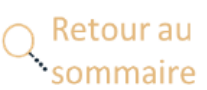

### <span id="page-5-0"></span>**Compte personnel : se connecter**

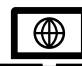

**L'accès à la Solution Direction juridique**  s'effectue toujours depuis : **[http://www.elnet-direction-juridique.fr](http://www.elnet-direction-juridique.fr/)**

Pour vous connecter, vous renseignerez désormais :

- **Login : votre adresse mail**
- **Mot de passe** : le **mot de passe choisi**

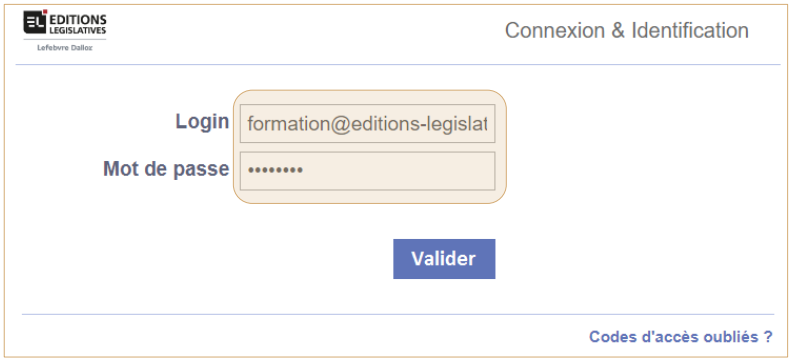

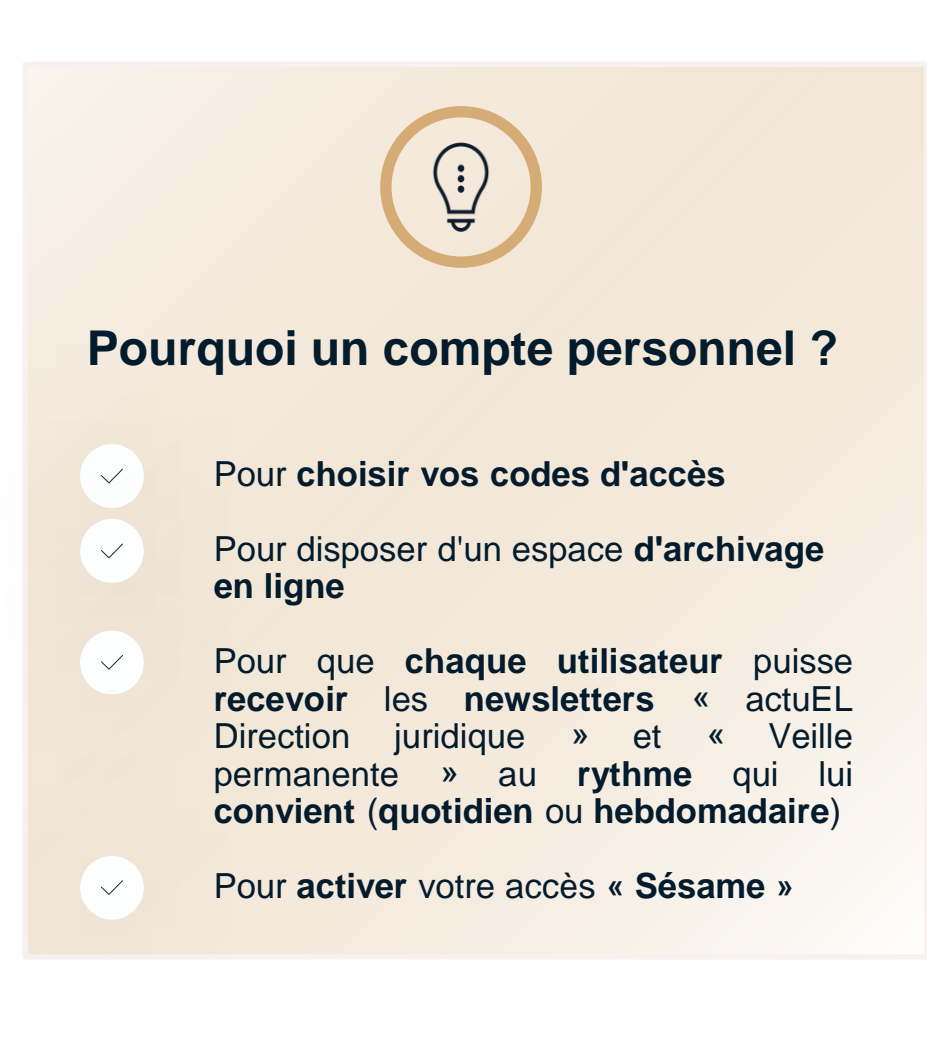

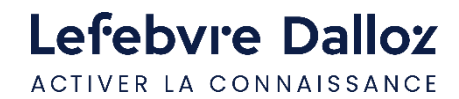

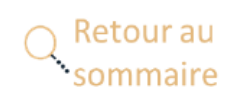

### <span id="page-6-0"></span>**Compte personnel : les fonctionnalités - Utilisateur**

L'**utilisateur** dispose de son propre espace pour **gérer** son **compte personnel** et ses **dossiers**

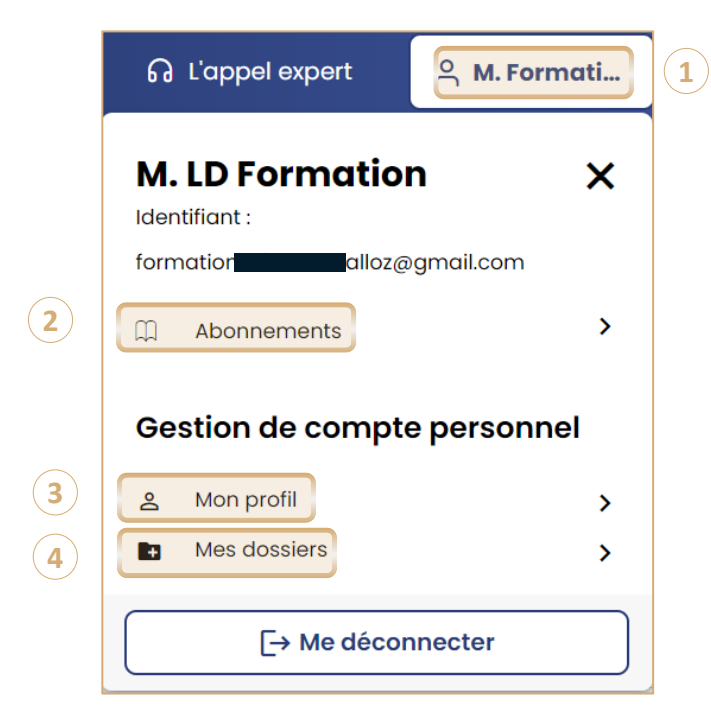

- **Cliquer en haut à droite de la page sur votre nom** pour afficher les **fonctionnalités** du **compte** personnel **1**
- **Abonnements :** Visualisation des **produits disponibles** dans votre abonnement **2**
- **Mon profil :** les **informations** modifiables de **votre compte** personnel (dont votre mot de passe personnalisé) **3**

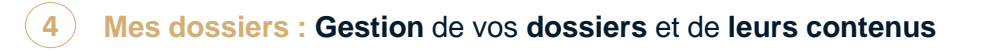

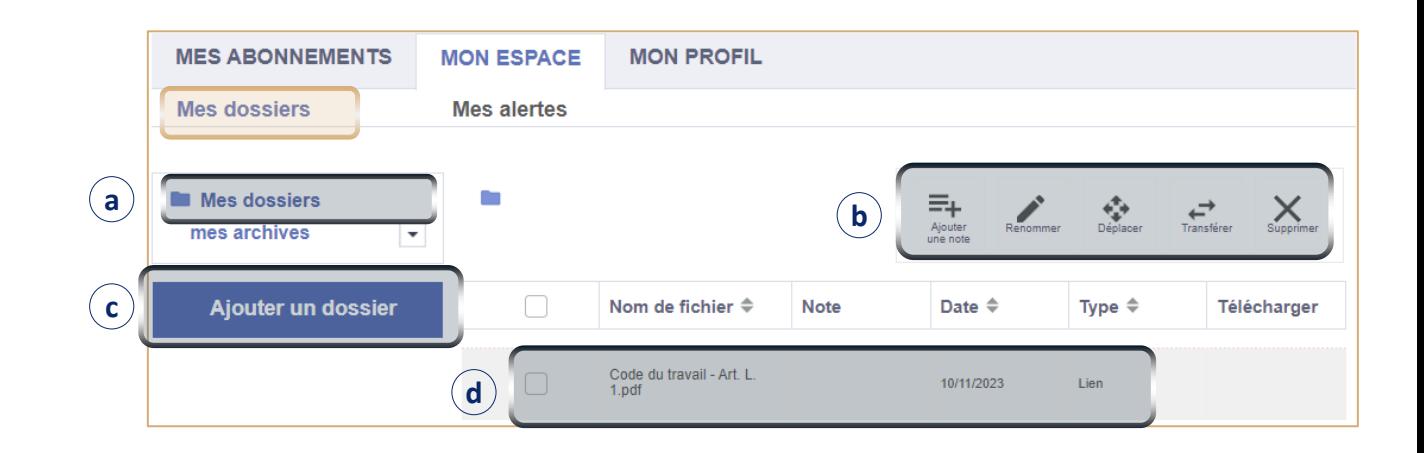

- **Mes dossiers :** Accès à la **liste** des **contenus** de **vos dossiers** personnels **a**
- **Outils d'exploitation : cocher** le **contenu** pour lui ajouter une **note**, le **renommer**, le **déplacer** vers un autre dossier, le **transférer** à un autre utilisateur, ou le **supprimer b**
- **Ajouter un dossier : créer** un **sous-dossier** pour y **ranger** vos **contenus c**
- **Vos contenus archivés** dans le **dossier/sous-dossier** sélectionné **d**

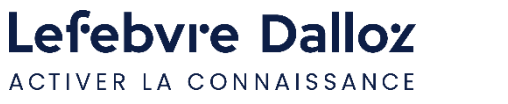

### <span id="page-7-0"></span>**Compte personnel : les fonctionnalités - Administrateur**

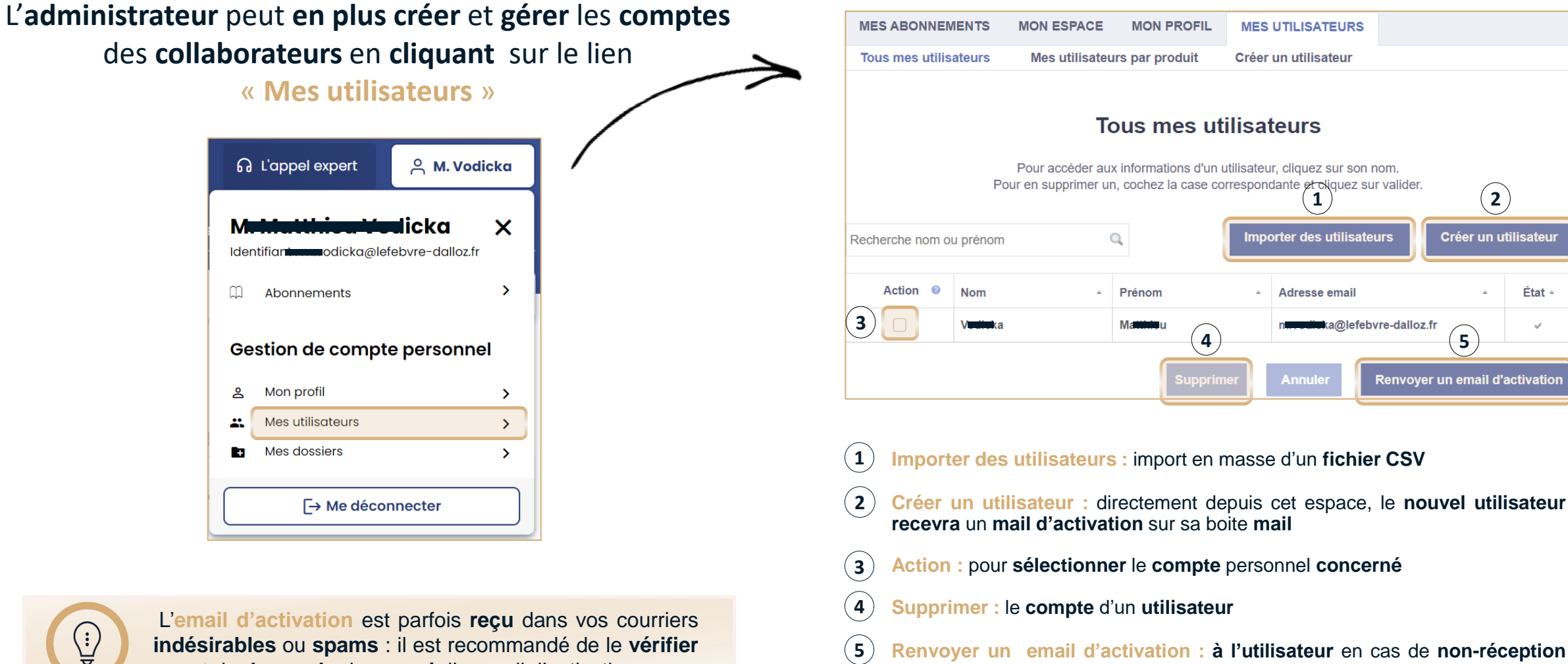

Retour au

sommaire

**avant** de **demander** le **renvoi** d'un mail d'activation

Lefebvre Dalloz

ACTIVER LA CONNAISSANCE

**Renvoyer un email d'activation : à l'utilisateur** en cas de **non-réception** sur sa boite **mail**

**8**

**1 2** 

Créer un utilisateur

État -

### <span id="page-8-0"></span>**Paramétrer son ActuEL Direction juridique**

Retour au

ommaire

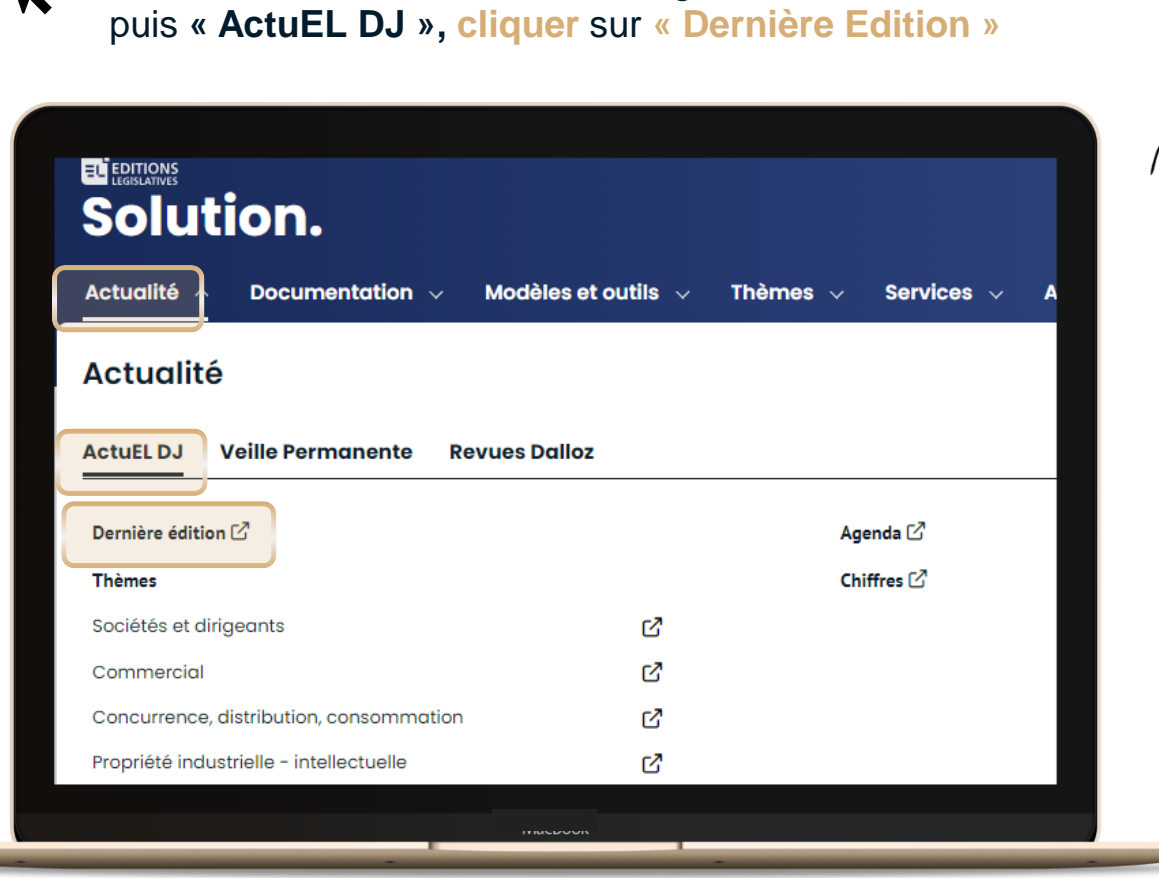

Dans la **barre de menu,** dans l'onglet **« Actualité »,**

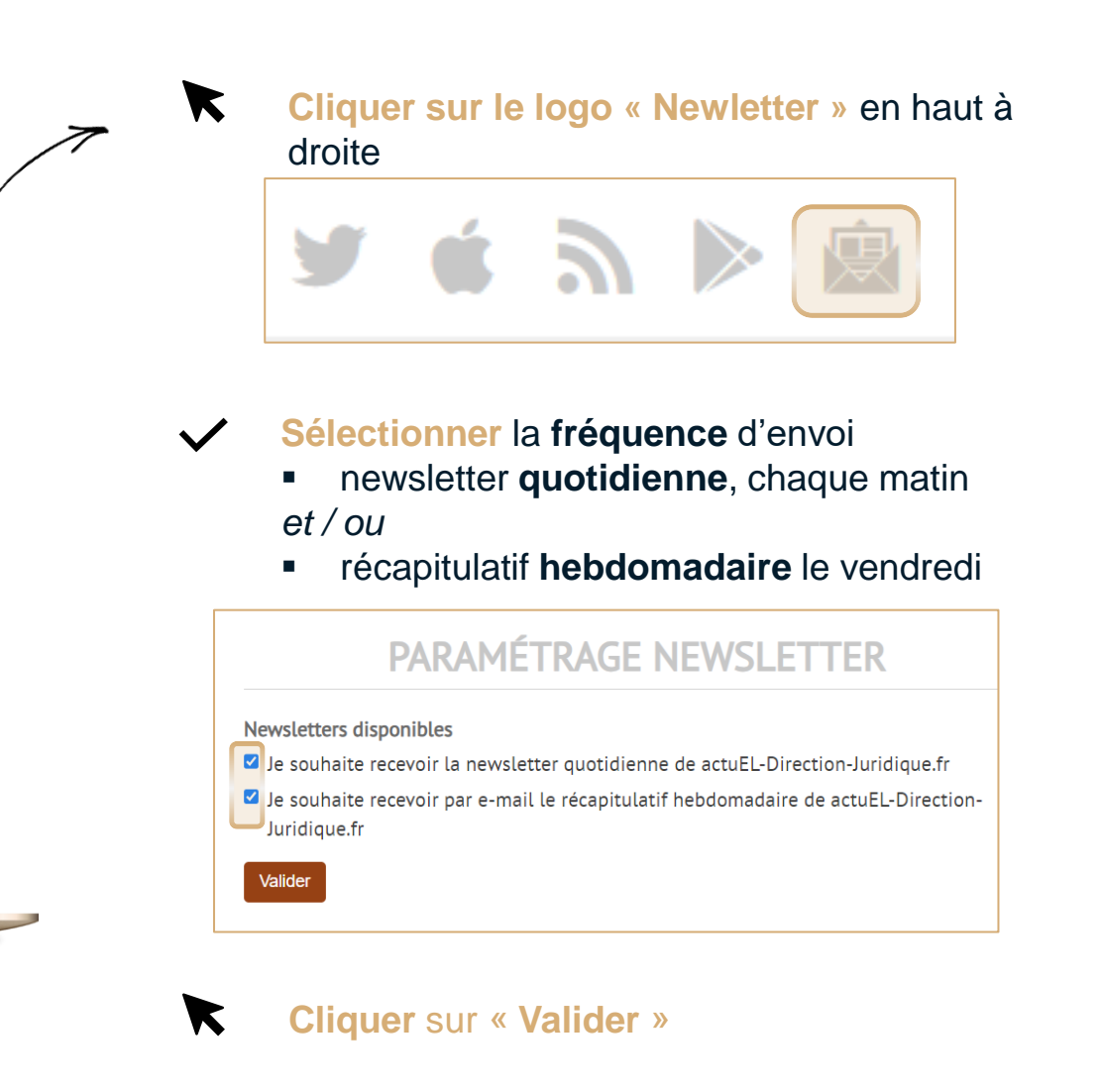

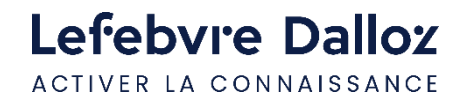

K

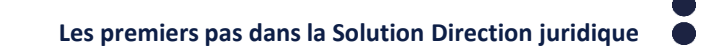

### <span id="page-9-0"></span>**Paramétrer sa Veille permanente**

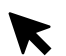

Dans la **barre de menu,** dans l'onglet **« Actualité »,** puis **« Veille permanente » : sélectionner votre matière Cliquer sur « Paramétrage Newsletter »** 

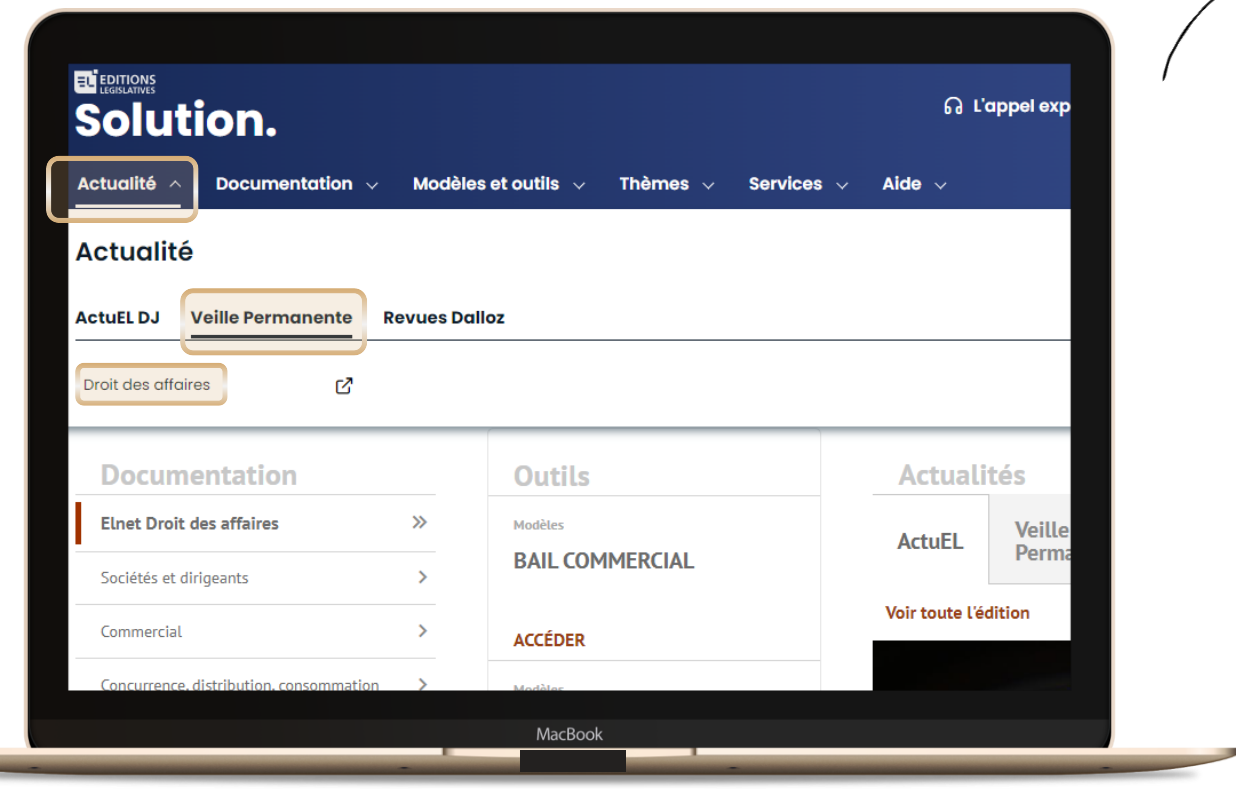

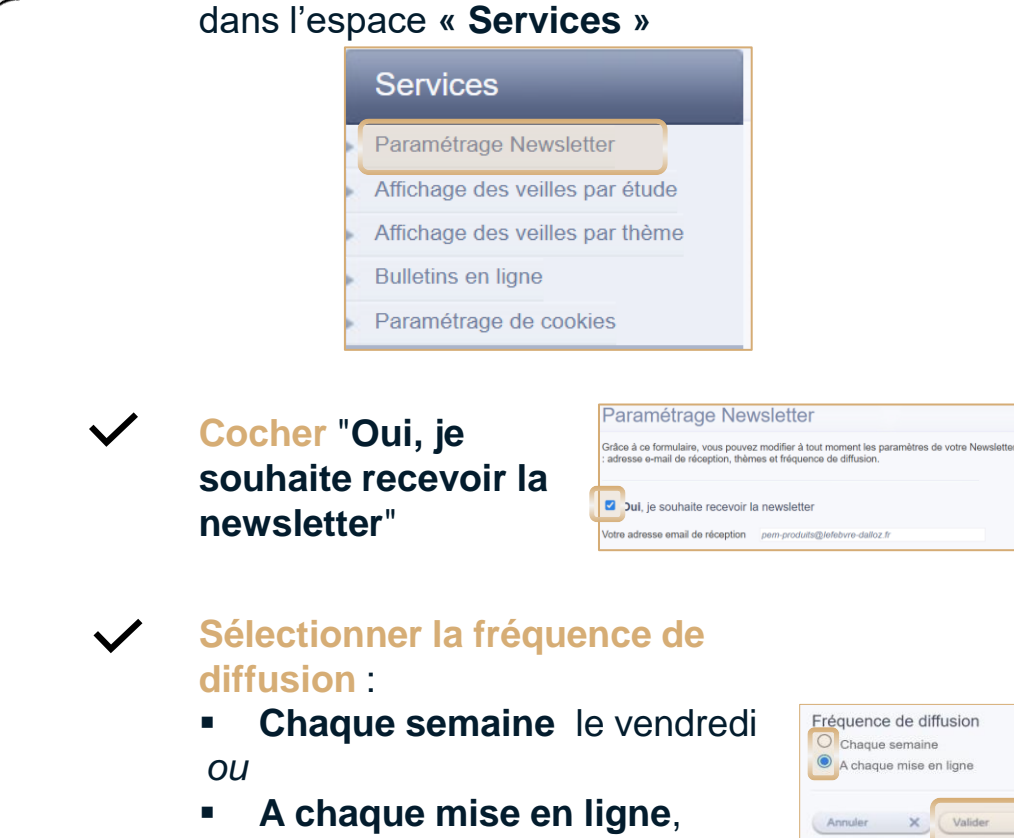

Puis **cliquer sur « Valider »** K

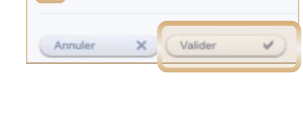

i ligne

**10**

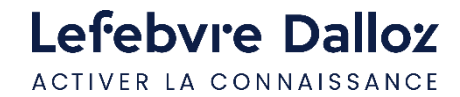

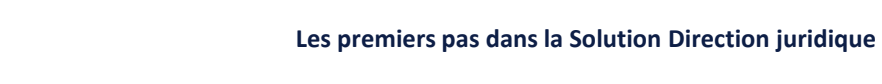

Retour au

ommaire

<span id="page-10-0"></span>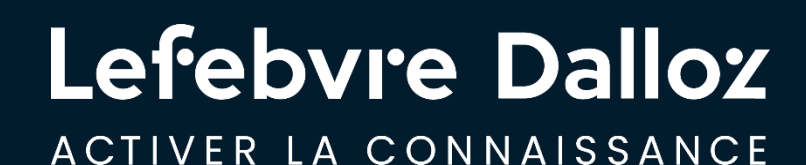

## **Devenir opérationnel facilement**

savoirs compétences efficience  $\bullet\bullet\bullet$ 

### <span id="page-11-0"></span>**La page d'accueil**

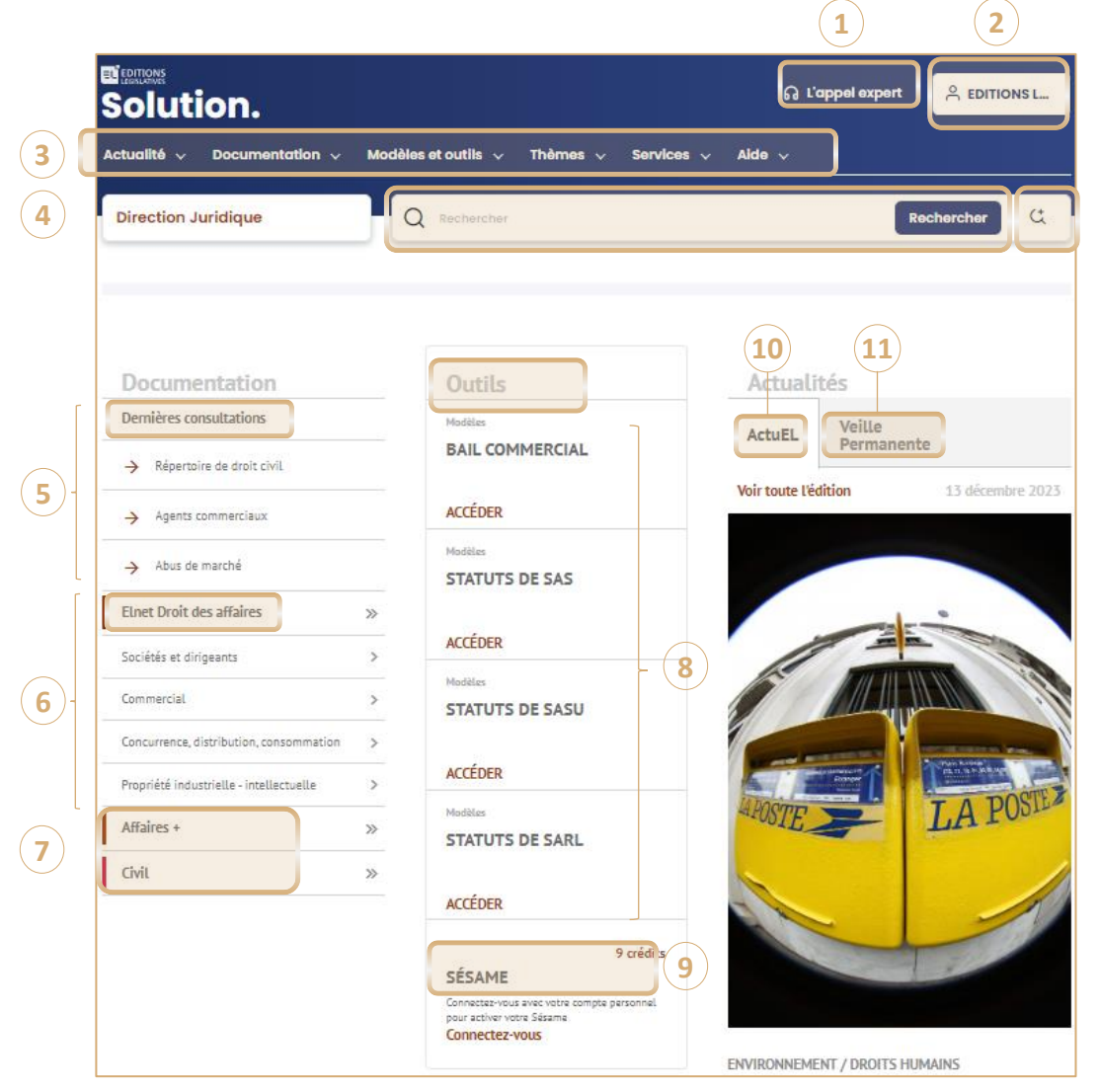

- **L'Appel Expert :** Votre service de **renseignement juridique** par téléphone **1**
- **Gestion du compte personnel /** accès à **« mes dossiers » 2**
- **Barre de menu :** Tout le **contenu** de votre **abonnement** classé par **type 3**
- **Recherche simple** et **Recherche avancée :** Un **moteur de recherche transverse** vous permet d'**interroger** directement **tous vos contenus 4**
- **Dernières consultations :** Vos **3 dernières** pages **consultées** sur le site **5**
- **ELnet Droit des affaires:** L'accès aux **études**, **actes types** personnalisables, **sources** (**codes** Dalloz / **textes** essentiels non codifiés / **jurisprudence** significative de la matière), **outils 6**
- **Thématique Affaires+ et Thématique Civil :** Tout le **contenu** de votre abonnement **pour ces thématiques 7**
- **Outils :** Accès aux **actes types** personnalisables les plus courants **8**
- **SÉSAME:** Pour **accéder** à l**'intégralité** des **thématiques existantes** de la **Solution Direction juridique** pour une **durée** de **24 heures 9**
- **ActuEL Direction juridique : Journal d'actualité** opérationnelle, technique et juridique  $(10)$
- **Veille Permanente : Actualité** et **bulletins mensuels** / **bulletins spéciaux**  $(11)$

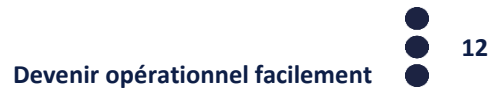

Lefebvre Dalloz ACTIVER LA CONNAISSANCE

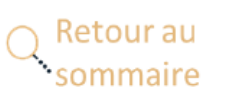

### <span id="page-12-0"></span>**L'actualité : Veille permanente**

**2 portes d'entrée** pour accéder à la Veille permanente :

 $\checkmark$ 

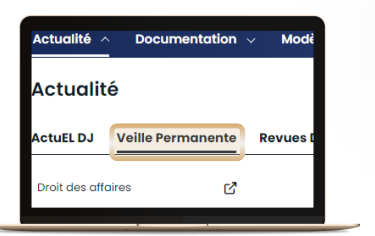

#### **par la Barre de menu**

Onglet **« Actualité »,** puis **« Veille permanente » :** puis : **sélectionner votre matière**

 $\Omega$ 

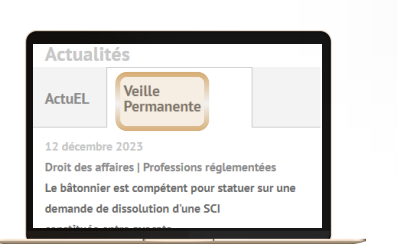

#### **sur la Page d'accueil**

Bloc **« Actualités »,** puis **« Veille permanente »**

Les **dernières actualités** par ordre **chronologique**

#### **La page d'accueil de la Veille permanente**

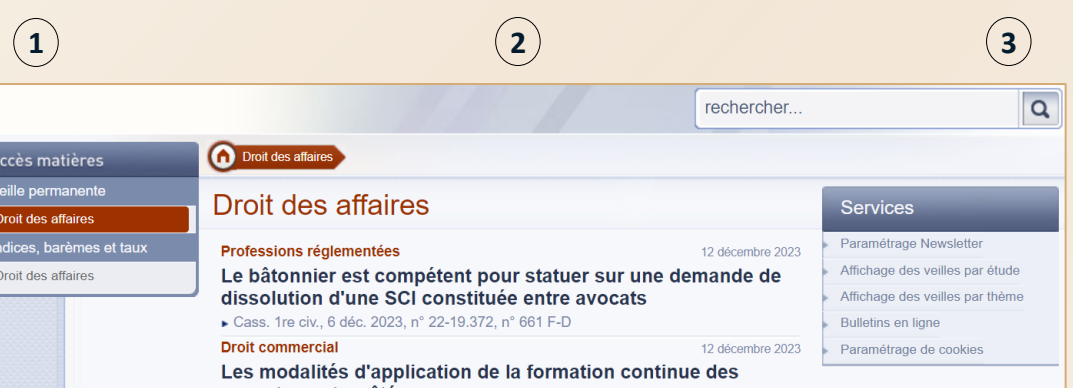

#### **1 A gauche : l'accès par matière**, selon votre abonnement

• **Veille permanente**

**2**

- **Indices, barèmes et taux**
- **Au centre** : **toute la Veille permanente** de la matière sélectionnée
	- Avec le **thème** concerné (aux couleurs de votre DP)
	- Puis la **date** de publication, le **titre**, le **résumé** et la **source**

#### **3 A droite :** L'accès au **moteur de recherche** et aux **services**

- **Paramétrage** de la **fréquence** d'envoi de la newsletter (à parution ou hebdomadaire)
- **Filtre** des Veilles permanentes par **étude**
- **Filtre** des Veilles permanentes par **thème**
- Accès aux **bulletins mensuels** et aux **bulletins spéciaux**

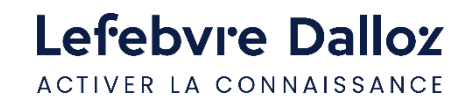

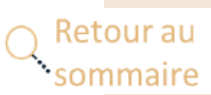

### <span id="page-13-0"></span>**L'actualité : ActuEL Direction juridique**

**2 portes d'entrée** pour accéder à ActuEL Direction juridique :

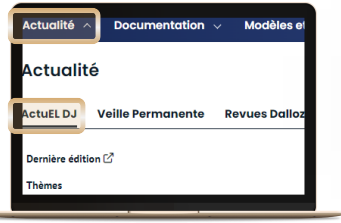

 $\Omega$ 

 $\bigoplus_{i=1}^n \mathbb{Z}_i$ 

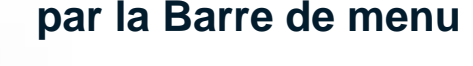

Onglet **« Actualité »,**

**puis « ActuEL DJ :** 

**puis : Dernière Edition**

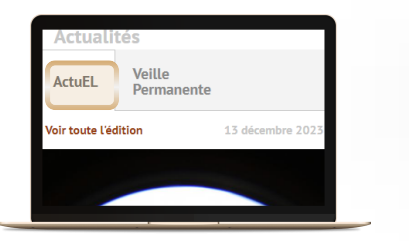

#### **sur la Page d'accueil**

Bloc **« Actualités »,** puis **« ActuEL»**

**Pour partager son commental** sur un **article**, rendez vous en **b de page** de ce dernier, da **« Réagir à un article »**

 $\checkmark$ 

 $(\vee)$ 

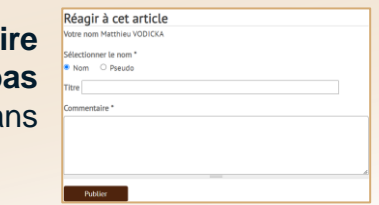

sommaire

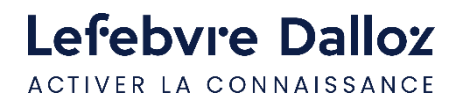

#### **La page d'accueil d'ActuEL Direction juridique**

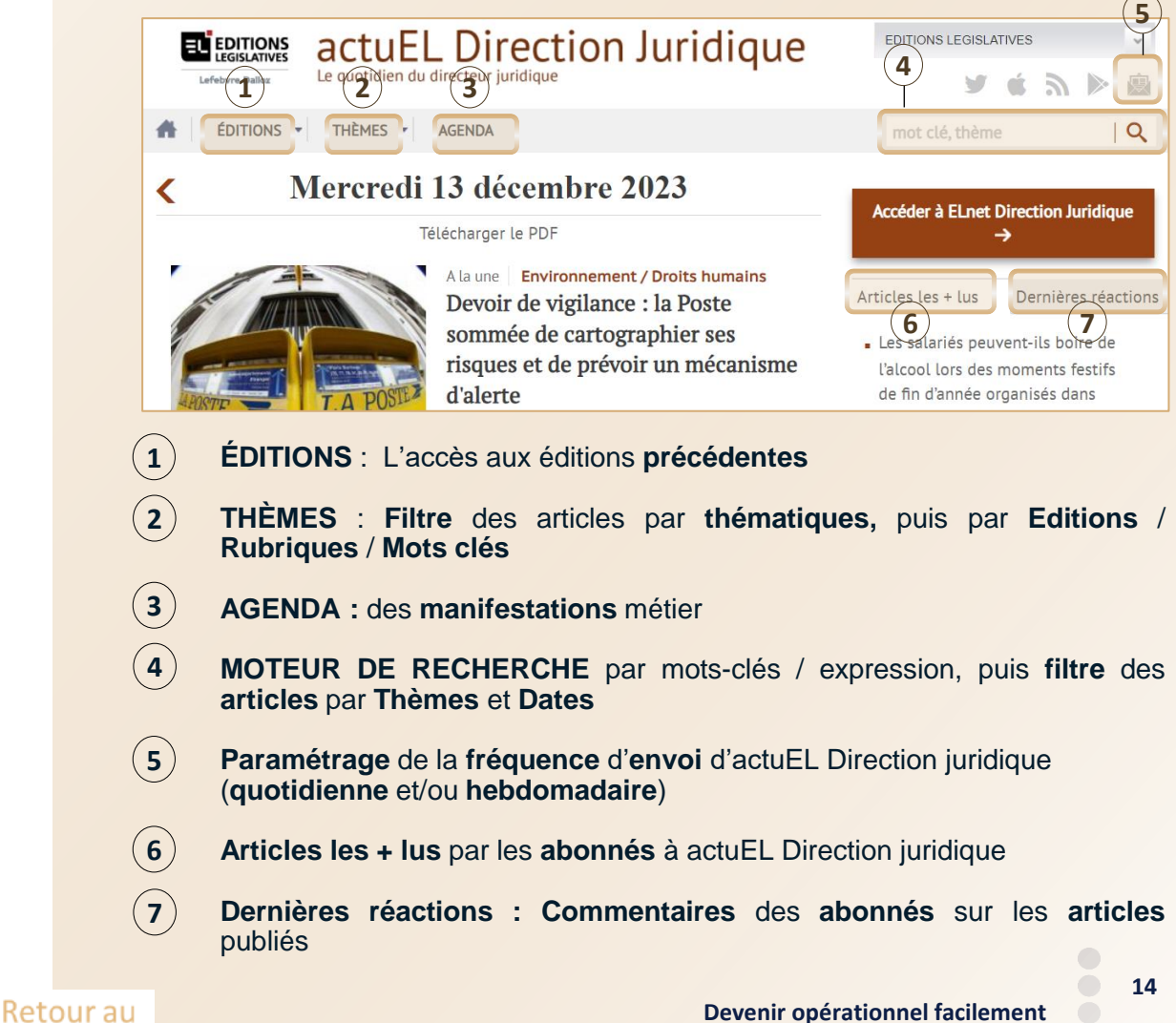

### <span id="page-14-0"></span>**Distinguer les modalités de recherche**

- **LE MOTEUR DE RECHERCHE SIMPLE**
- **1 champs de recherche** pour faire une **requête** sur l'**ensemble** de votre **Solution**

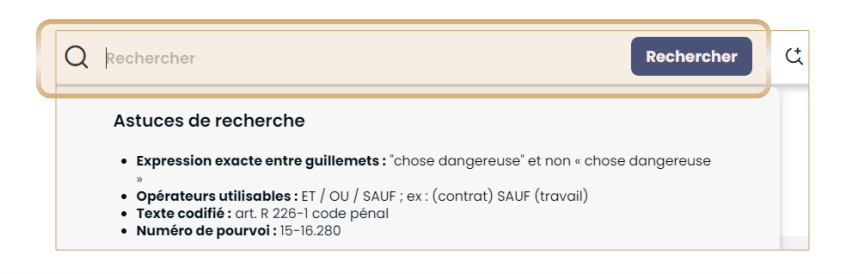

▪ **LE MOTEUR DE RECHERCHE AVANCÉE**

**4 champs de recherche** pour faire une **requête** sur l'**ensemble** de votre **Solution**

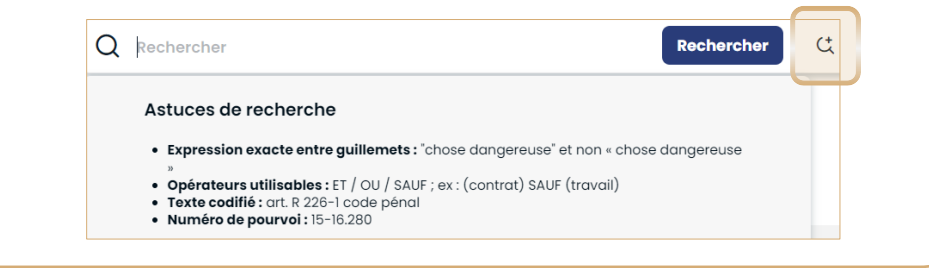

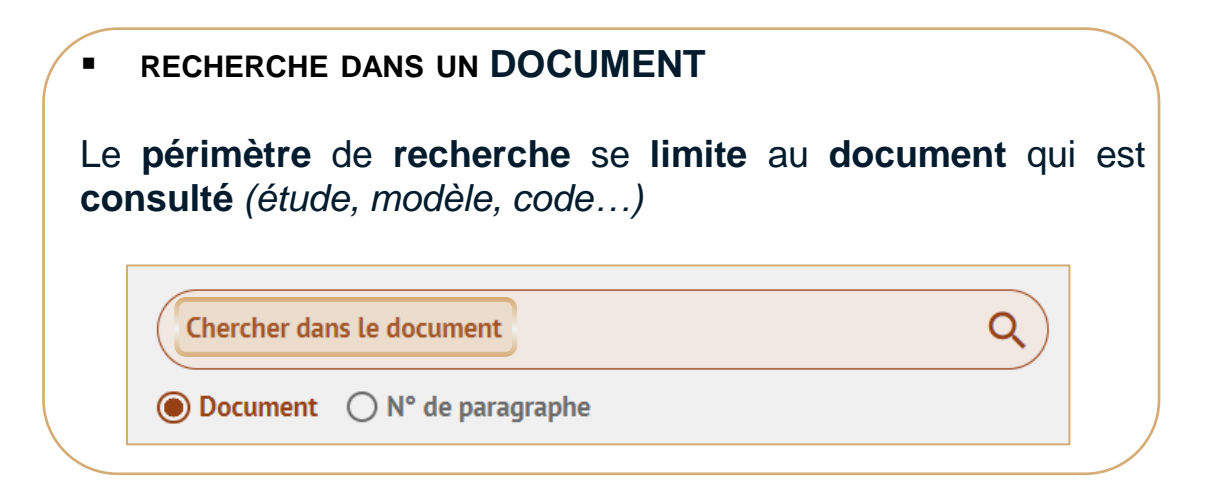

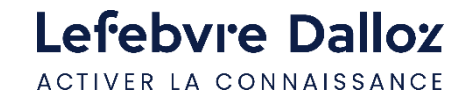

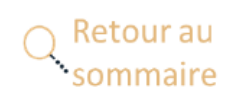

### <span id="page-15-0"></span>**La recherche simple, recherche avancée**

Pour **chaque mot-clé**, le moteur va **rechercher** les **singulier**, **pluriel**, **masculin**, **féminin**, **synonymes** et **acronymes**, ce qui permet d'obtenir des **résultats exhaustifs**

Retour au

ommaire

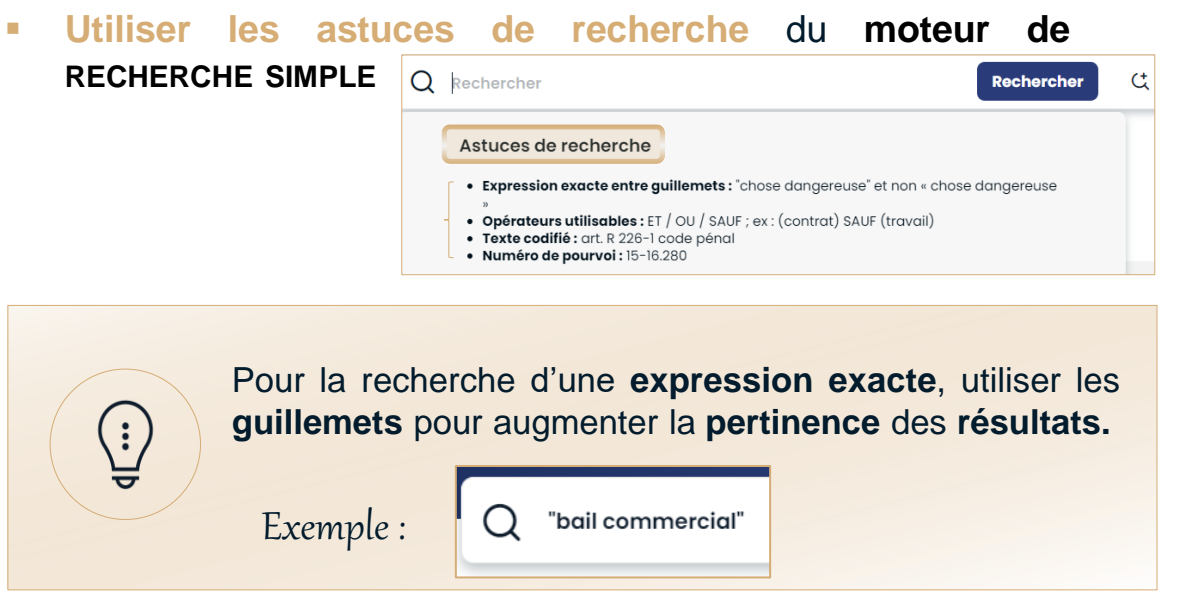

▪ **Qualifier sa recherche le plus précisément possible**

permettra de **réduire le nombre d'occurrences** qui s'afficheront entre parenthèses à gauche dans les résultats, et donc d'obtenir une **meilleure pertinence** de ses **résultats**

▪ **Utiliser les opérateurs et filtres** du **moteur de RECHERCHE AVANCÉE**

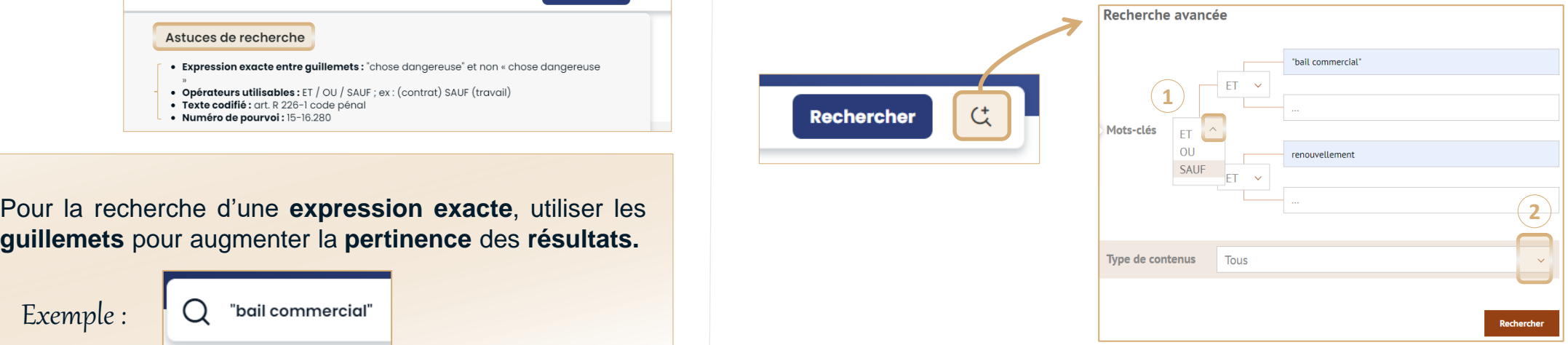

**1 Opérateurs** ET /OU / SAUF

Permet de remplacer l'opérateur par défaut **ET** (cumulatif) par :

- o **OU** : Les résultats contiendront **au moins un des mots-clé** recherché
- o **SAUF** : Les résultats **exclueront** le **mot-clé**
- **2 Filtre par type de contenus** : **Codes**, **Textes** non codifiés, **Jurisprudence**

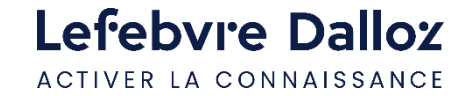

### <span id="page-16-0"></span>**La recherche : liste des résultats**

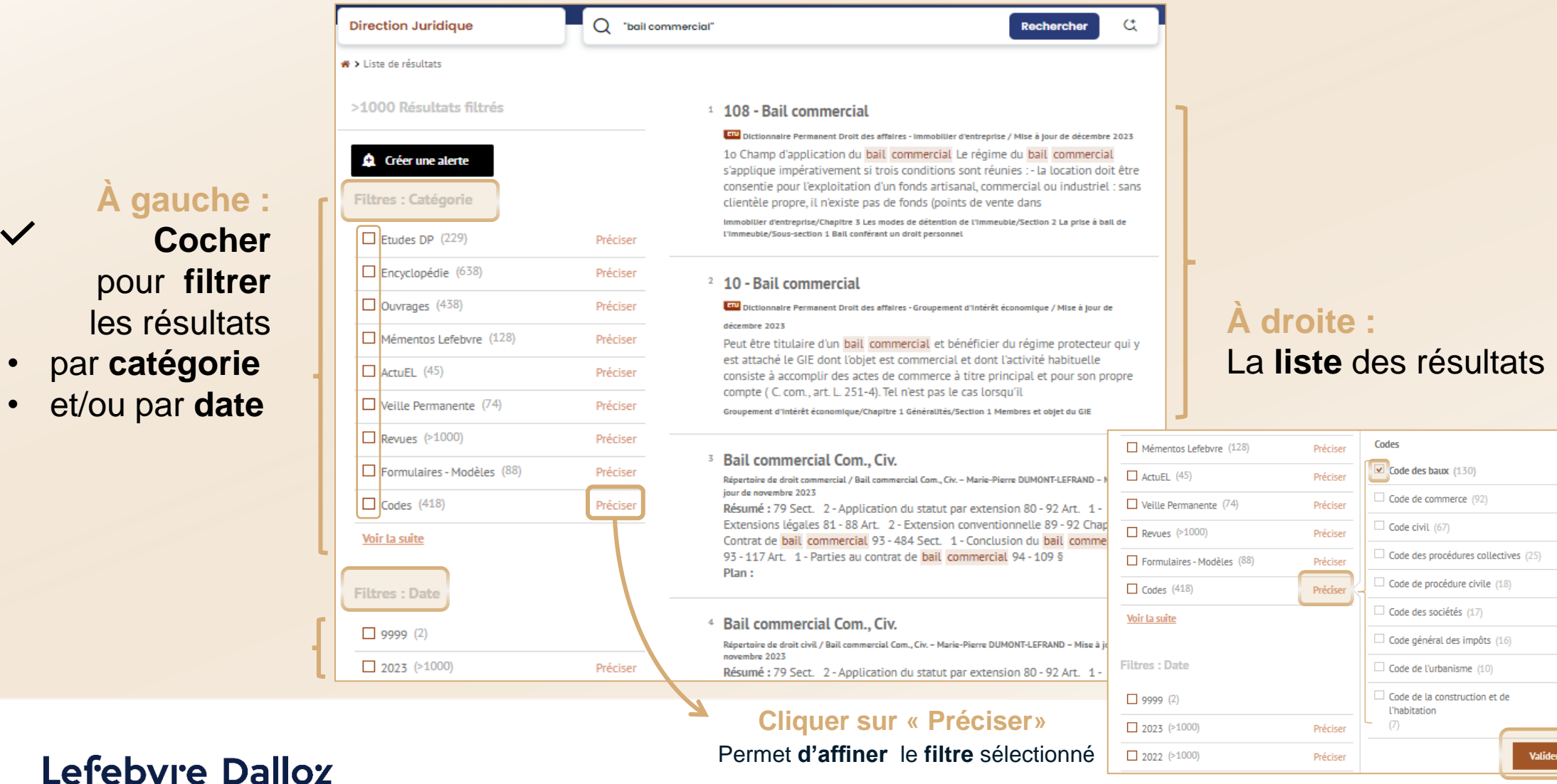

Retour au

sommaire

ACTIVER LA CONNAISSANCE

**17**

**Devenir opérationnel facilement**

### <span id="page-17-0"></span>**ELnet Droit des affaires**

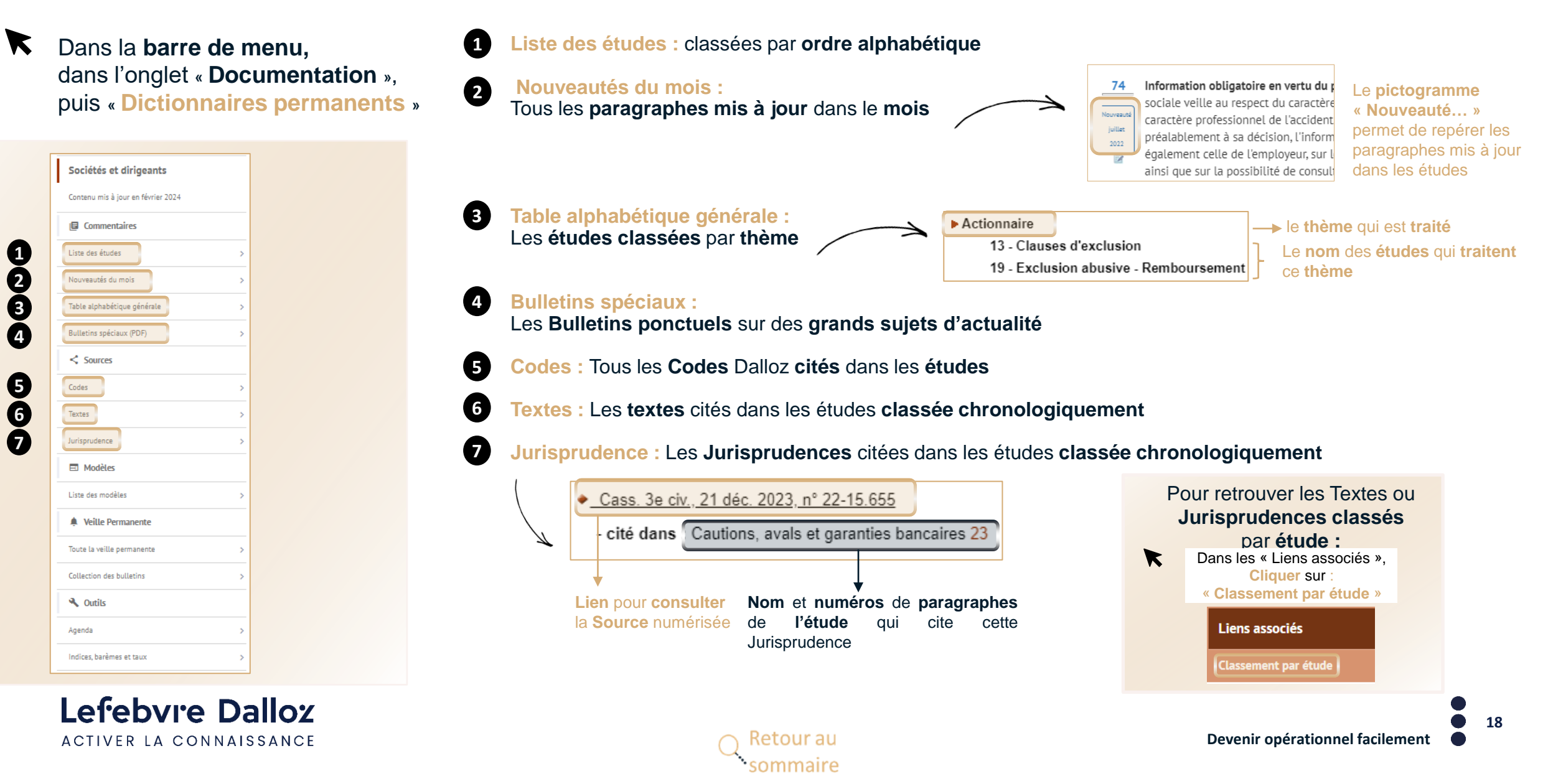

### <span id="page-18-0"></span>**Les modèles**

Dans la **barre de menu,**  dans l'onglet **« Documentation »,** puis **« Dictionnaires permanents »**

Sociétés et dirigeants Contenu mis à jour en février 2024 **IB** Commentaires Liste des études Nouveautés du mois Table alphabétique générale Bulletins spéciaux (PDF)  $\leq$  Sources Codes Textes Jurisprudence  $\Box$  Modèles Liste des modèles Veille Permanente Toute la veille permanente Collection des bulletins **A** Outils Agenda Indices, barèmes et taux

**8**

Lefebvre Dalloz ACTIVER LA CONNAISSANCE

 $\blacktriangledown$ **Cliquer** sur « **Liste des modèles** » et **Sélectionner** son **modèle**

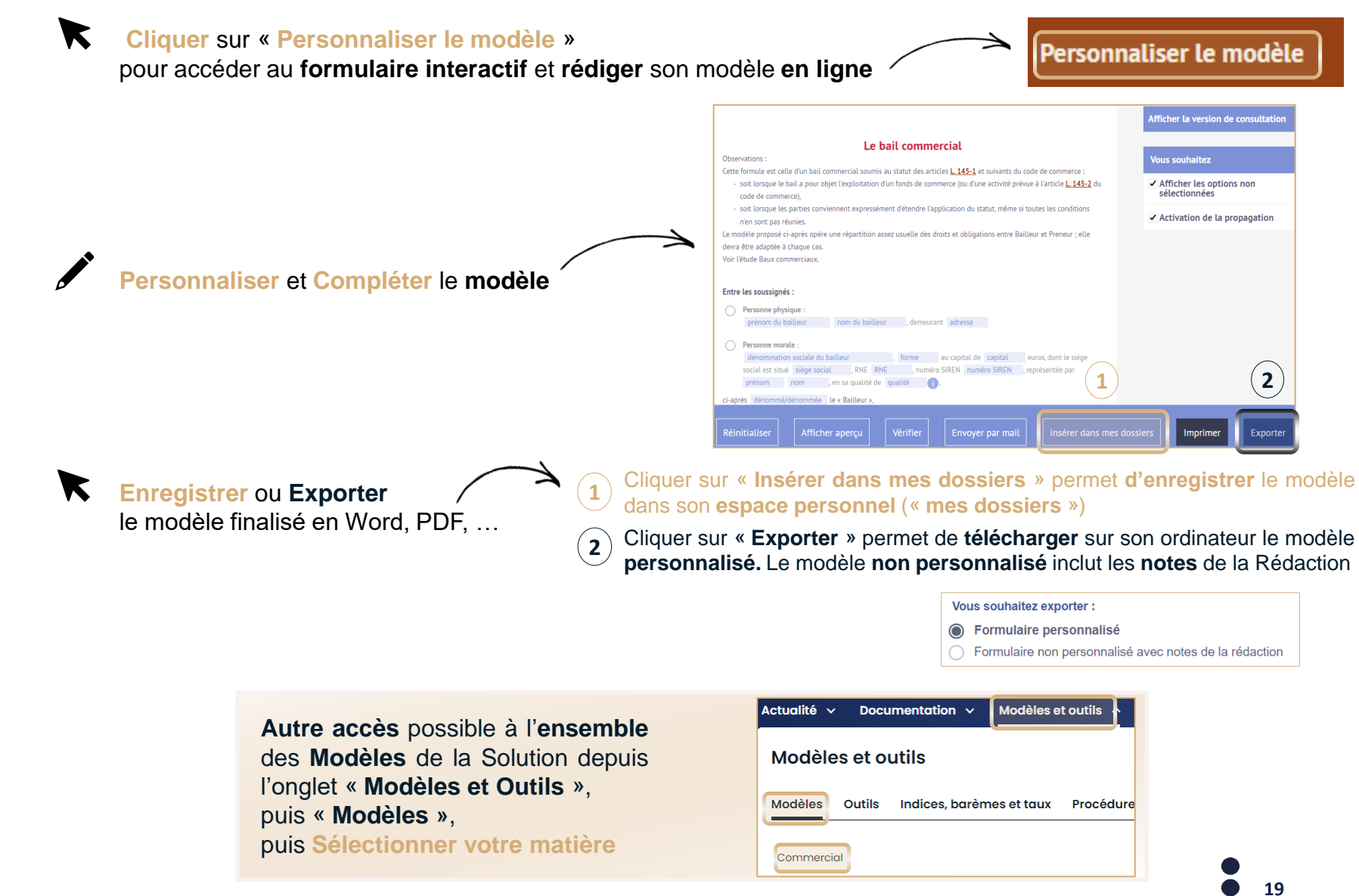

**Devenir opérationnel facilement**

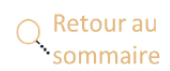

### <span id="page-19-0"></span>**Doctrine et Codes Dalloz**

Dans la **barre de menu,** dans l'onglet **« Documentation »,**  $\blacktriangledown$ 

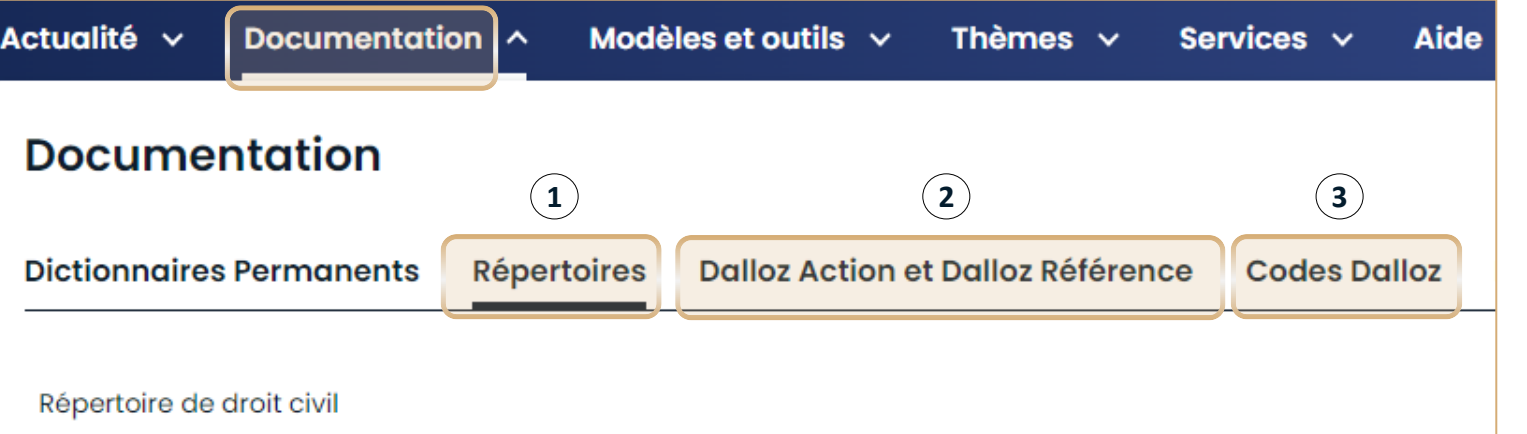

 $\mathbf{1}$ 

**Répertoires : Encyclopédie** méthodique et alphabétique de **législation**, de **doctrine** et de **jurisprudence**, rédigée par des spécialistes et des praticiens du droit

**2**

**Dalloz Action et Dallos Référence :** Des **ouvrages** rédigés par des **auteurs reconnus**

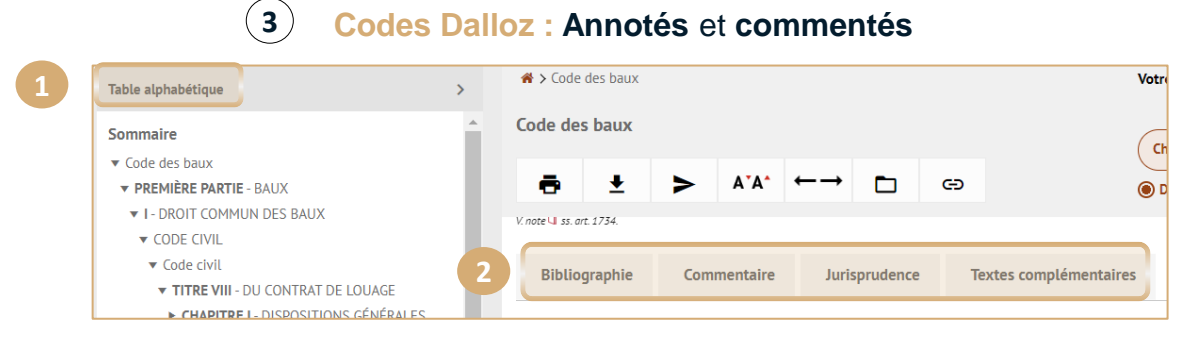

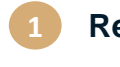

**2**

Retour au

ommaire

**Recherche** des **articles** du Code par **thématiques**

**Accès** à la **Bibliographie**, aux **commentaires de la rédaction,** à la **Jurisprudence** et/ou au **Textes complémentaires**

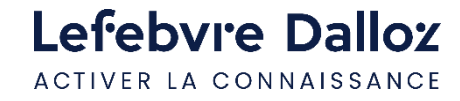

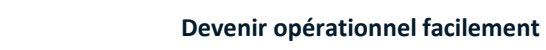

### <span id="page-20-0"></span>**Mementos Lefebvre**

 $\blacktriangledown$ Dans la **barre de menu,**  dans l'onglet **« Documentation »,** puis **« Mémentos Lefebvre »,** puis **sélectionner votre matière**

▶ Principales nouveautés depuis la précédente édition

▼ PREMIÈRE PARTIE Régime juridique des associations

 $\blacktriangledown$  TITRE I Notions fondamentales sur les associations

▼ CHAPITRE 1 Constitution et reconnaissance de la

▶ SECTION 2 Association constituée et non déclarée

personnalité juridique des associations

▶ SECTION 1 Contrat d'association

> SECTION 3 Personnalité juridique

**1**

**Table alphabétique** 

 $\blacktriangleright$  Introduction

Définition

ou non publiée

Présentation et mode d'emploi

Principales abréviations

**Sommaire** 

**2**

**3**

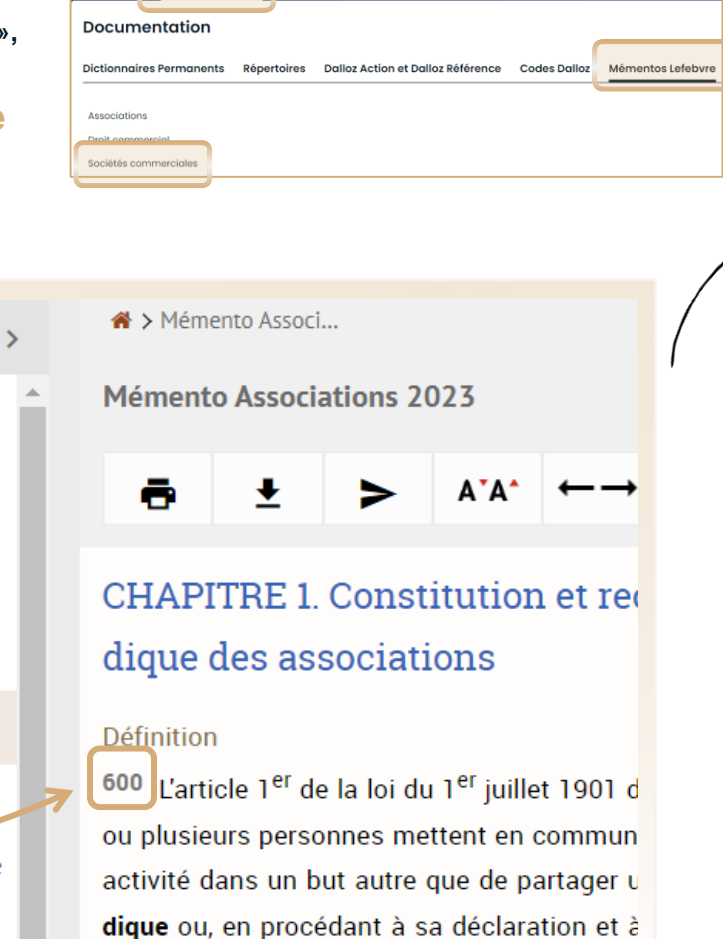

**Andèles et outils**  $\vee$  **Thèmes**  $\vee$  **Services**  $\vee$  **Aide**  $\vee$ 

#### **Table alphabétique :**

**1**

**3**

Retrouver un **numéro** de **paragraphe** depuis le **thème** qui le concerne

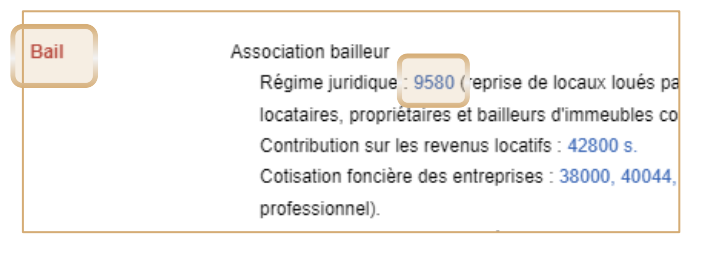

#### **Principales nouveautés : 2**

Tous les **paragraphes mis à jour depuis la précédente édition**

Principales nouveautés depuis la précédente édition

#### Régime juridique

Notions fondamentales sur les associations 8585 Lons de matériel informatique : les seuils de revente sont fixés 11450 et 11550 Certaines associations doivent désormais être immatriculées au registre national des en reprises 13530 Constitution de partie civile des associations en cas d'infractions contre un élu ou sa

#### **Les rubriques :**

Accès aux **paragraphes numérotés**, qui traitent du **droit positif**  de manière **synthétique** et **pratique**

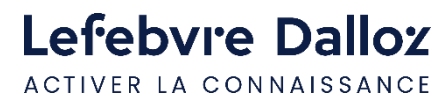

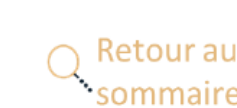

### <span id="page-21-0"></span>**Thèmes**

Dans la **barre de menu,** dans l'onglet **« Thèmes »,**

#### Retrouvez **tout le contenu** de votre Solution Direction juridique **organisé** par **Thèmes :**

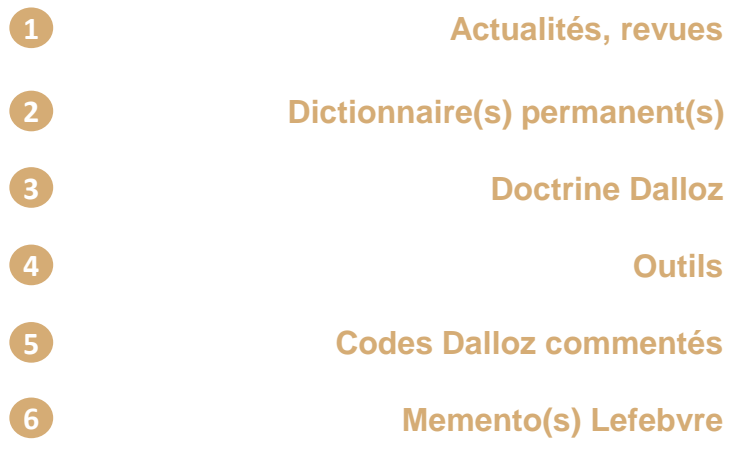

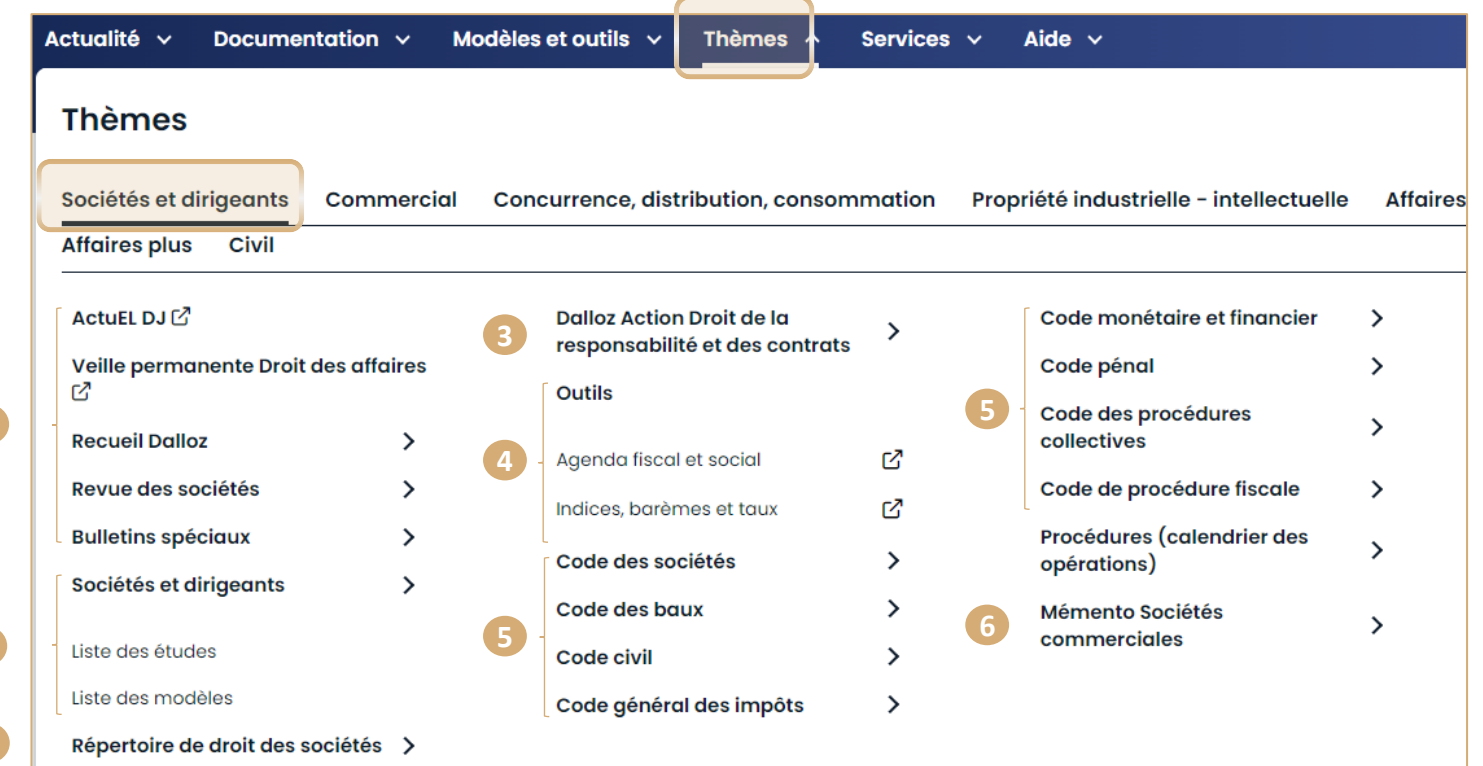

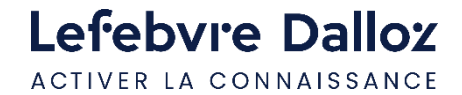

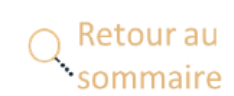

**1**

**2**

### <span id="page-22-0"></span>**Les outils d'exploitation**

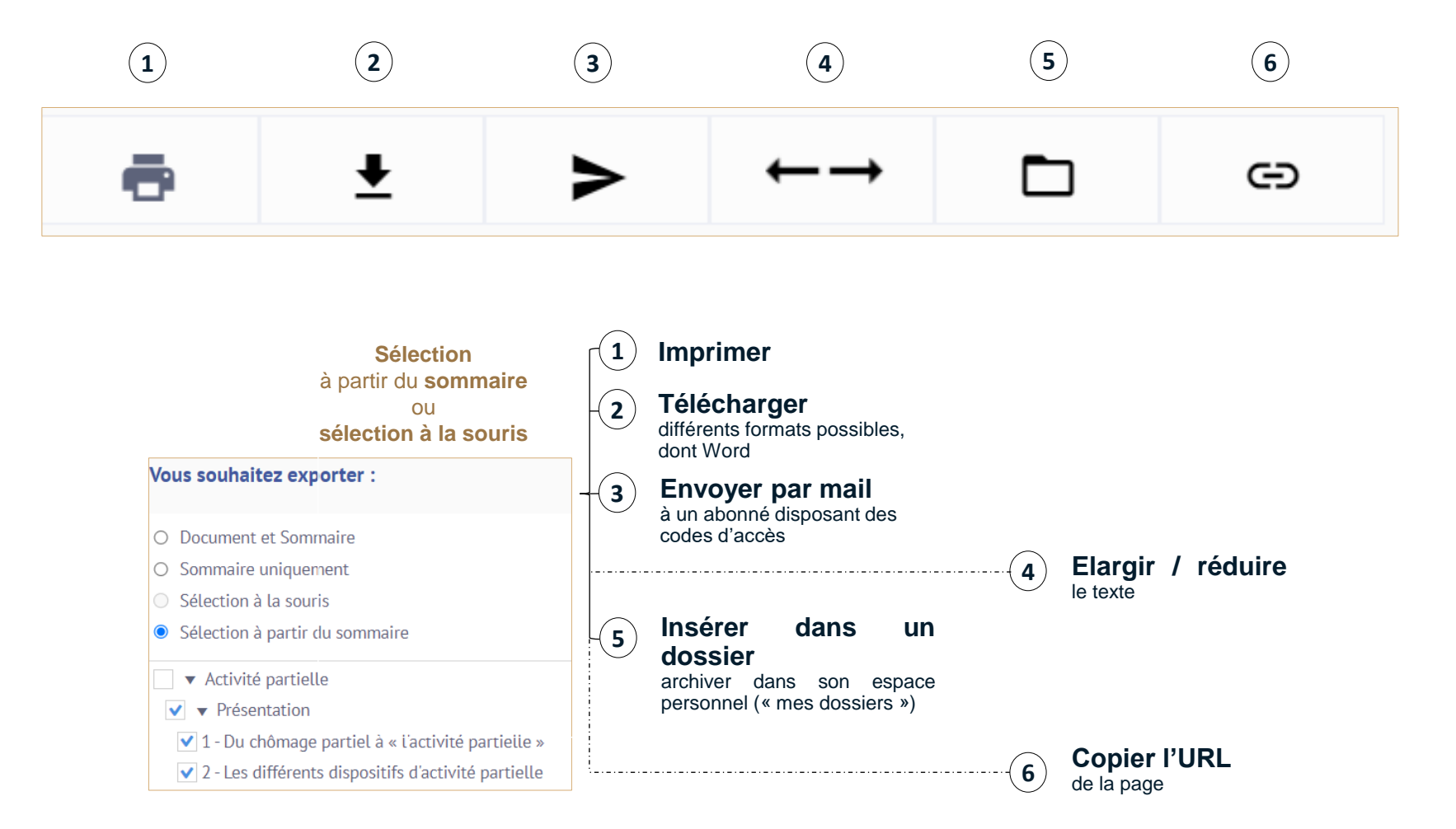

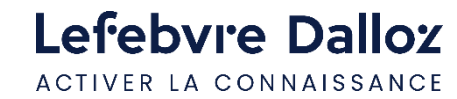

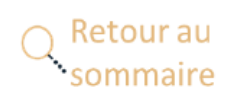

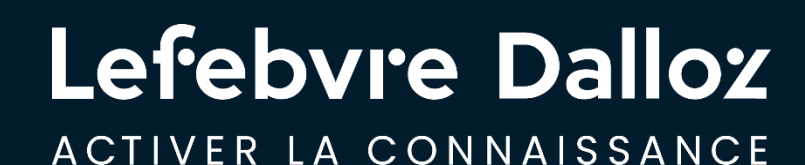

## **Vous accompagner au quotidien**

savoirs compétences efficience  $\bullet\bullet\bullet$ 

### <span id="page-24-0"></span>**L'Appel expert**

**Pour répondre à toutes vos questions juridiques**, il y a **L'appel expert,** le **service de renseignement juridique par téléphone.**

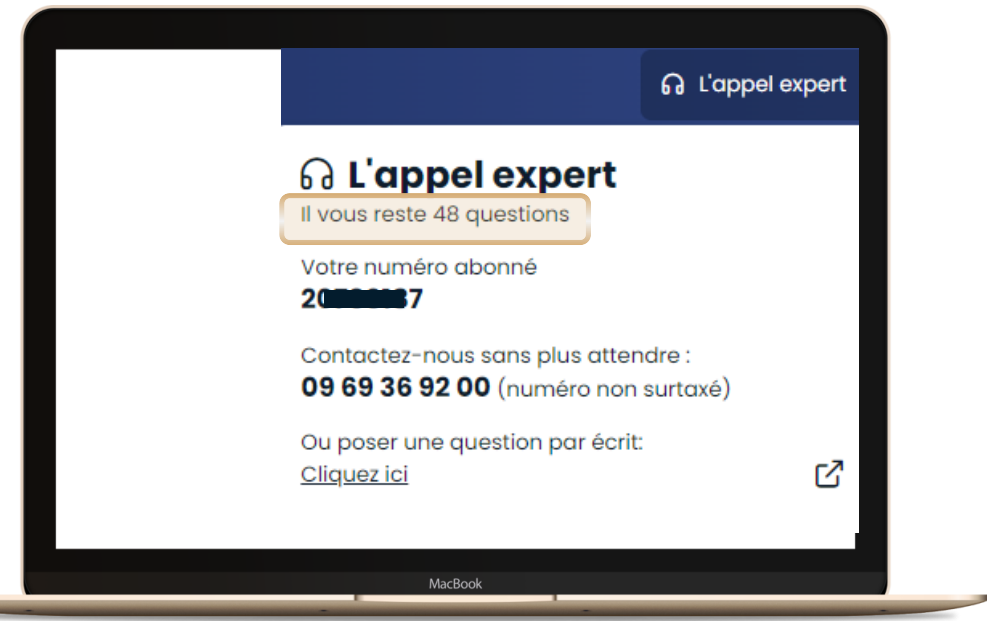

**En haut à droite de la page d'accueil,** vous visualisez le **nombre de questions disponibles** avec votre abonnement

#### **Comment ça marche ?**

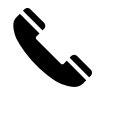

**Appelez L'appel expert au 09 69 36 92 00 (**numéro non surtaxé), **du Lundi au Vendredi, de 9h à 18h.**

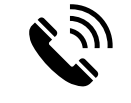

**Posez votre question à notre expert** et obtenez une **réponse immédiate …** Si votre question nécessite une **recherche approfondie**, nous vous garantissons une **réponse sous 48h.**

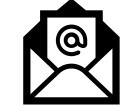

**Recevez**, sur simple demande, un **extrait de documentation.**

**Nous nous engageons** à vous fournir une **réponse fiable et exhaustive** sur la **base** des **fonds documentaires** de la marque **Lefebvre Dalloz** (Éditions Dalloz, Éditions Francis Lefebvre, et Éditions Législatives).

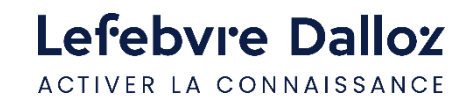

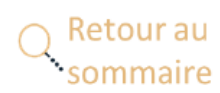

### <span id="page-25-0"></span>**Espace assistance Lefebvre Dalloz**

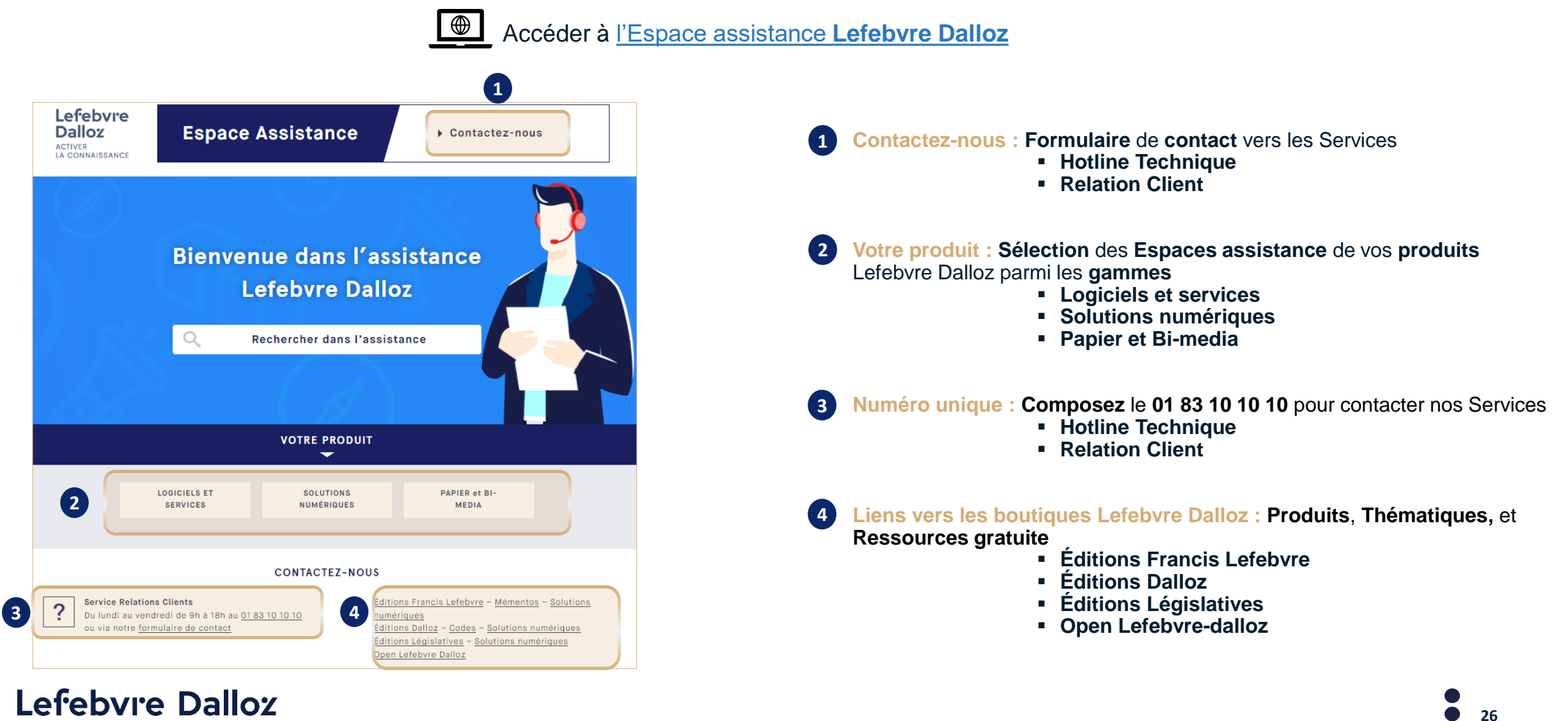

ACTIVER LA CONNAISSANCE

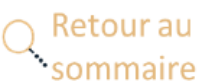

**Vous accompagner au quotidien**

### <span id="page-26-0"></span>**Espace assistance Solution Direction juridique**

 $\blacksquare$ Accéder à l'Espace assistance **[Solution Direction juridique](https://assistance.lefebvre-dalloz.fr/solutions-numeriques/entreprises-associations/solutiondj/maitriser-mon-outil/guide-dutilisation/)**

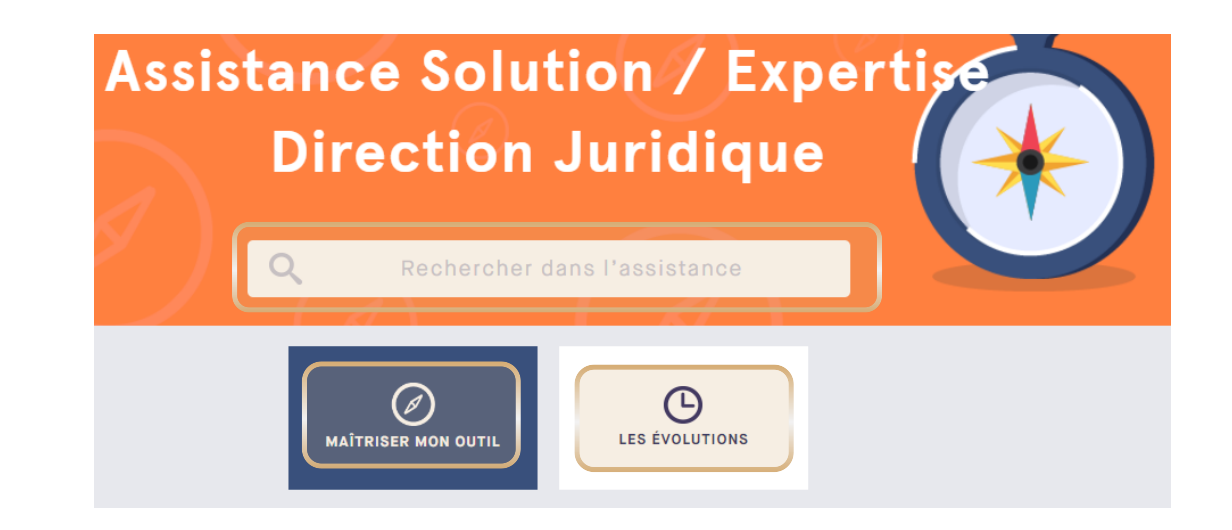

**MOTEUR DE RECHERCHE** dans l'**Espace assistance Solution Direction juridique 1**

**MAÎTRISER MON OUTIL : Le guide d'utilisation Solution Direction juridique** dans sa **version** la plus **récente**

**LES ÉVOLUTIONS : Toutes les nouveautés à venir dans votre Solution Direction juridique, et les principales évolutions mises en place 3**

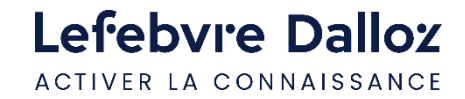

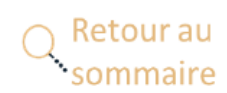

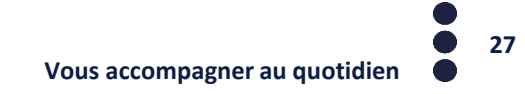

### <span id="page-27-0"></span>**L'offre Solution Direction juridique**

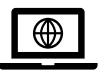

Retrouvez **l'ensemble** de nos **offres** sur le site : [https://www.editions-legislatives.fr](https://www.editions-legislatives.fr/) 

**AFFAIRES** 

**E**

**ACTUFI** actuEL Direction juridique

**DICTIONNAIRES PERMANENTS** Droit des affaires (Veille Permanente, études et modèles)

#### **CODES**

Code civil Code de commerce Code de la consommation Code général des impôts Code pénal Code monétaire et financier Code de la propriété intellectuelle Code des sociétés

Code des transports Code de la protection

des données personnelles

### **MÉMENTOS**

Droit commercial Sociétés commerciales

#### **DALLOZ ACTION ET AUTRES COLLECTIONS** Droit de la responsabilité et des contrats

Droit et pratique des baux commerciaux Fonds de commerce

#### **REVUES**

Revue des sociétés AJ Contrats d'affaires, Concurrence, Distribution Revue IT/IP Recueil Dalloz

DICTIONNAIRES DERMANENTS Compliance & éthique des affaires (Veille Permanente, études) **CODES** Code de la protection des données personnelles Code de commerce Code monétaire et financier Code de la propriété intellectuelle Code pénal

#### **SMART ACTION**

Protection des données personnelles Anticorruption et fraudes internes Concurrence Responsabilité sociétale des entreprises

#### **CIVIL**

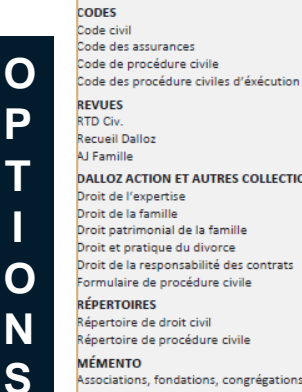

**DALLOZ ACTION ET AUTRES COLLECTIONS** Droit de l'expertise Oroit de la famille Droit patrimonial de la famille Droit et pratique du divorce Droit de la responsabilité des contrats Formulaire de procédure civile Répertoire de droit civil Répertoire de procédure civile

et fons de dotations

#### PÉNAL

**CODES** Code des douanes Code de procédure pénale Code de la route Code de l'entrée et du séjour des étrangers et du droit d'asile Code pénal **REVUES Recueil Dalloz** AJ Pénal **DALLOZ ACTION ET AUTRES COLLECTIONS** Droit de l'expertise Droit et pratique de l'instruction préparatoire La cassation en matière pénale Droit de l'exécution des peines **RÉPERTOIRES** Répertoire de droit pénal et de procédure pénale

#### PURL

DICTIONNAIRES PERMANENTS Commande publique **CODES** Code de la commande publique Code de la fonction publique Code des relations entre le public et l'administration **REVUES AJDA RFDA** 

Recueil Le bon **DALLOZ ACTION ET AUTRES COLLECTIONS** Pratique du contentieux administratif

#### **IMMOBILIER**

**DICTIONNAIRES PERMANENTS** Gestion immobilière **Transactions immobilières** Construction et urbanisme **CODES** Code de la copropriété Code de la construction et de l'habitation Code de l'urbanisme Code des marchés publics Code des baux **REVUES AJDI** Revue de droit immobilier

**DALLOZ ACTION ET AUTRES COLLECTIONS** Droit de la construction Droit et pratique des baux commerciaux

**RÉPERTOIRES** Répertoire de droit immobilier

#### **SOCIAL**

**DICTIONNAIRES PERMANENTS** Social **Conventions collectives CODES** Code de la sécurité sociale Code du travail **REVUES** Revue de droit social Revue de Droit du travail

**RÉPERTOIRES** Répertoire de droit du travail

#### SANTÉ

DICTIONNAIRES PERMANENTS Santé, bioéthique et biotechnologies **CODES** Code de la santé publique **REVUES** Revue de droit sanitaire et sociale

#### **CONTENTIEUX ET** PROCÉDURES COLLECTIVES

**DICTIONNAIRES PERMANENTS** Difficultés des entreprises Recouvrement de créances et procédures d'exécution

**CODES** 

Code de procédure civile Code de procédure pénale Code des procédures civiles d'exécution Code des procédures collectives

**DALLOZ ACTION ET AUTRES COLLECTIONS** Procédures collectives

#### **BANQUE - ASSURANCE**

**DICTIONNAIRES PERMANENTS** Épargne et produits financiers Assurances

**CODES** Code des assurances Code de la mutualité

#### EUROPÉEN -**INTERNATIONAL**

**DICTIONNAIRES PERMANENTS** Droit européen des affaires

**CODES** Code des douanes

**REVUES** RTD Eur. Revue critique droit international privé

**RÉPERTOIRES** Répertoire de droit européen Répertoire de droit international

#### ENVIRONNEMENT - SÉCURITÉ

DICTIONNAIRES PERMANENTS Environnement et nuisances Sécurité et conditions de travail

**CODES** Code de l'environnement Code du travail

#### **FISCAL**

**DICTIONNAIRES PERMANENTS Gestion fiscale** 

- **CODES** Code de procédure fiscale
- Vous pouvez également compléter votre Solution Direction Juridique : > Revue Légipresse > Matière « Public » Dalloz

---------------------

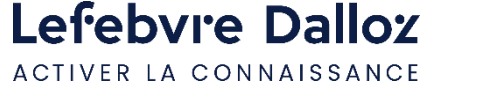

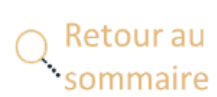

> Dalloz actualité ...

### <span id="page-28-0"></span>**Contacts**

 $\blacktriangledown$ 

Dans la **barre de menu**, **cliquer** sur « **Aide** » puis sur **« Restons connectés »**

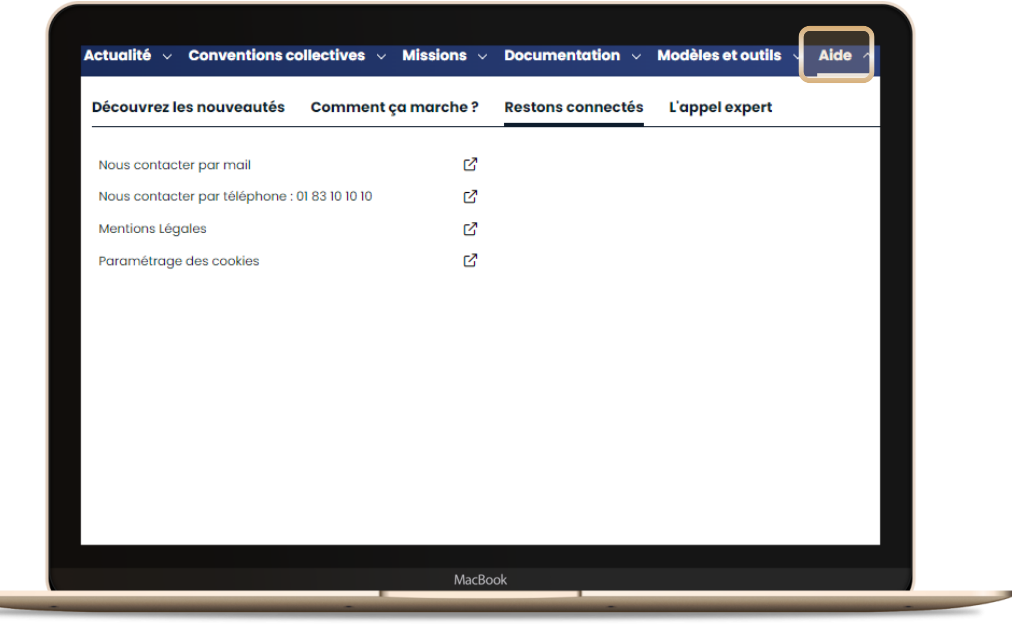

### **01 83 10 10 10**

Numéro unique **Lefebvre Dalloz**  pour **contacter** notre **Service clientèle**  ou notre **Service technique**

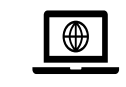

**Suivez-nous** sur les **réseaux sociaux** !

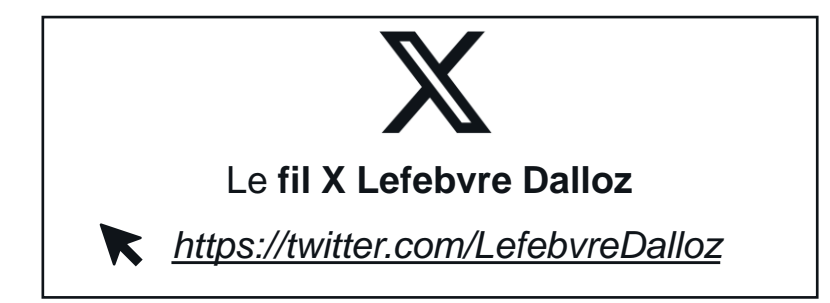

### **Linkedin**

Le **fil LinkedIN** de la page **Lefebvre Dalloz**

*https://fr.linkedin.com/company/lefebvre-dalloz*

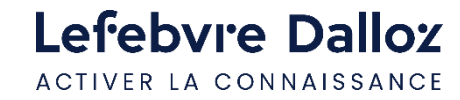

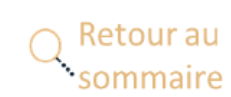

K

### Lefebvre Dalloz ACTIVER LA CONNAISSANCE

# **Merci de votre fidélité**

savoirs compétences efficience  $\bullet\bullet\bullet$